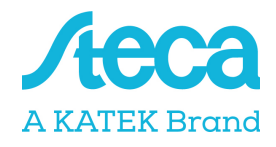

# Anschluss von Energiezählern

Die StecaGrid coolcept / coolcept fleX / coolcept<sup>3</sup> / coolcept<sup>3</sup> fleX Wechselrichter kommunizieren über eine Modbus RTU Schnittstelle mit ausgewählten Energiezählern. Die hier beschriebenen Funktionalitäten sind in diesem Umfang für die folgenden Typen verfügbar:

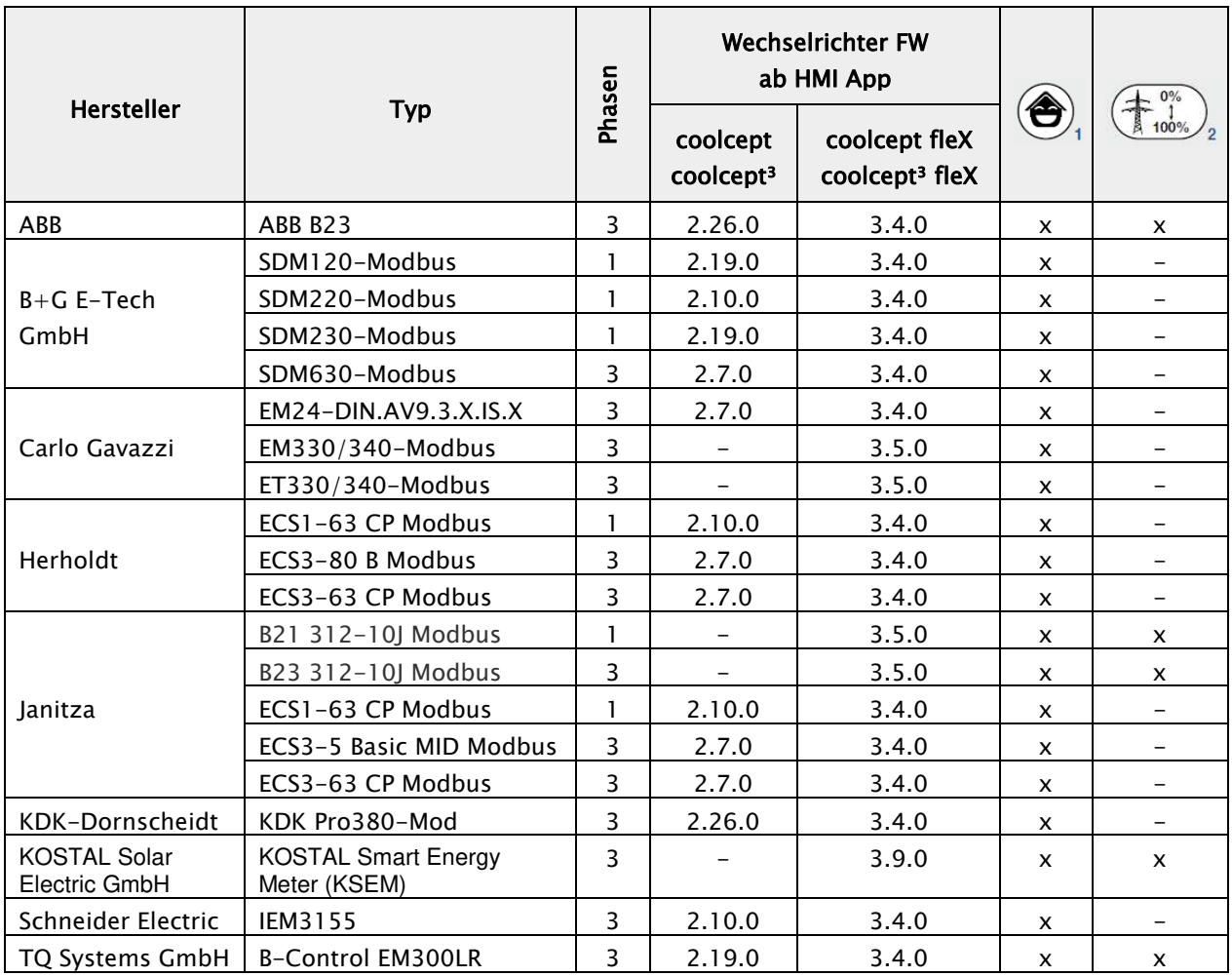

<sup>1</sup> Für Hausverbrauch Messung

<sup>2</sup>Für dynamische Wirkleistungsregelung. Der Energiezähler kann anstelle eines

Rundsteuerempfängers zur dynamischen Wirkleistungsregelung verwendet werden.

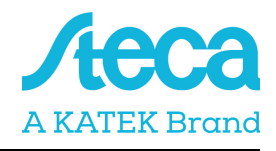

#### Dabei gilt:

- Es können nur Energiezähler verwendet werden, welche in den StecaGrid Wechselrichtern vorprogrammiert sind. Diese Kombinationen wurden getestet und nur bei diesen ist eine korrekte Funktion bei ordnungsgemäßer Installation und Konfiguration gewährleistet.
- Es ist möglich, dass abweichende Modelle des gleichen Herstellers ebenfalls mit der ausgewählten Einstellung arbeiten. Die Funktion kann nicht gewährleistet werden.
- Der Energiezähler muss in positiver Richtung den Bezug aus dem Netz messen. Beachten Sie dazu die jeweilige Installations- und Bedienungsanleitung des Herstellers.

### Bitte beachten Sie: Diese technische Information ersetzt nicht die ausführlichen Installationsund Bedienungsanleitungen der StecaGrid coolcept / coolcept fleX / coolcept<sup>3</sup> / coolcept<sup>3</sup> fleX Wechselrichter bzw. der unterschiedlichen Energiezähler!

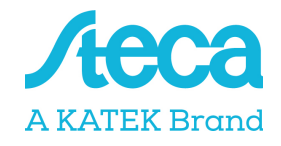

# Datenverbindungskabel StecaGrid coolcept / coolcept<sup>3</sup>

Als Verbindungs- bzw. Datenkabel kann ein 4-poliges Telefonkabel mit 4P4C Stecker (auch RJ10 Stecker genannt) wechselrichterseitig verwendet werden. An den unterschiedlichen Energiezählern werden die einzelnen Litzen in Schraubverbindungen aufgelegt.

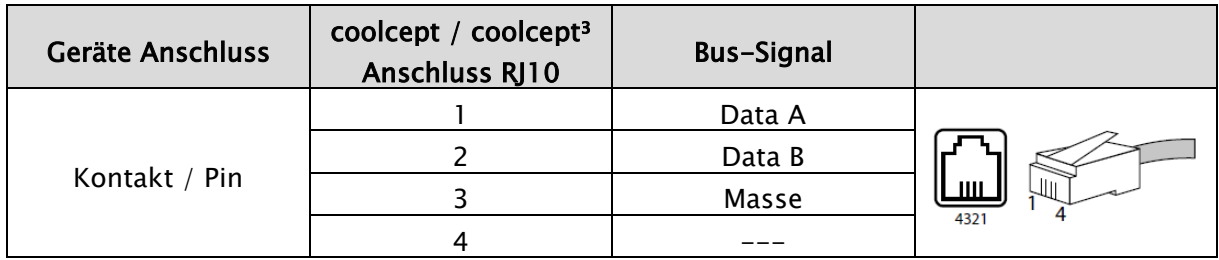

#### WICHTIGE INFORMATION

- Materialschäden durch elektrische Spannung! Das Datenverbindungskabel darf nur von einer Fachkraft angefertigt werden.
- Gefahr der Zerstörung des Modbus RTU Eingangs des Wechselrichters! Kontakt 4 der RJ10‐Buchse des Wechselrichters führt Spannung <20V. Diesen Kontakt nicht benutzen.

## Datenverbindungskabel StecaGrid coolcept fleX / coolcept<sup>3</sup> fleX

Als Datenverbindungskabel ein RJ45-Standardkabel oder ein CAT5-Patch-Kabel verwenden. An den unterschiedlichen Energiezählern werden die einzelnen Litzen in Schraubverbindungen aufgelegt.

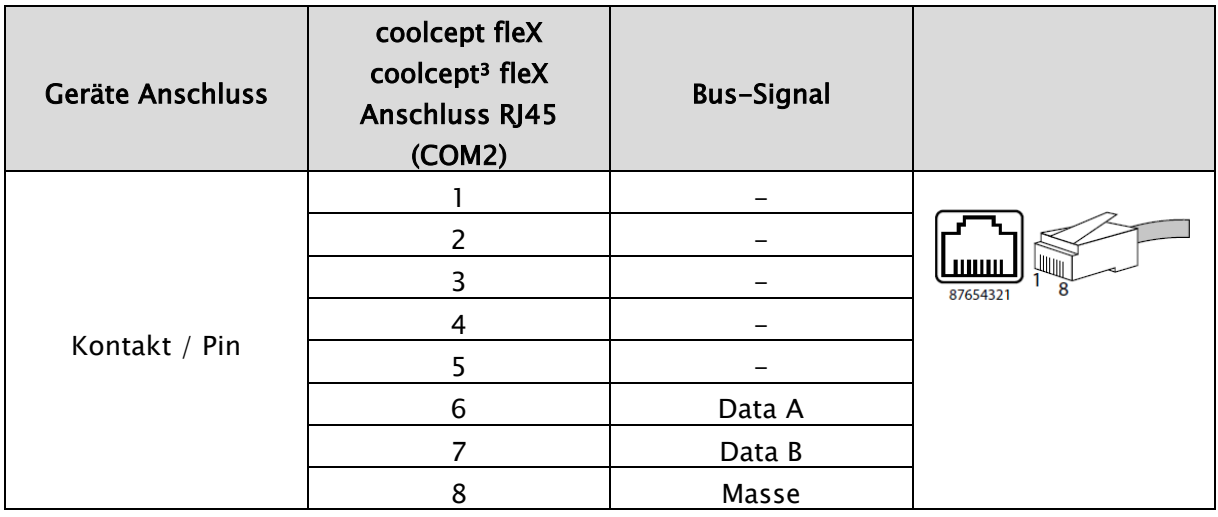

#### WICHTIGE INFORMATION

- Materialschäden durch elektrische Spannung! Das Datenverbindungskabel darf nur von einer Fachkraft angefertigt werden.
- Gefahr der Zerstörung des Modbus RTU Eingangs des Wechselrichters!

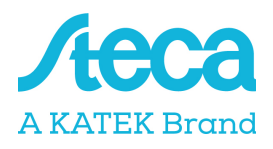

# Einbauposition Energiezähler

Der Energiezähler kann an zwei Positionen im Hausnetz eingebaut werden, wobei die Position Hausanschluss zu bevorzugen ist. Die Einbauposition wird über das Wechselrichtermenü ausgewählt (Einstellungen > Energiemanagement > Konfiguration Energiezähler > Einbauposition).

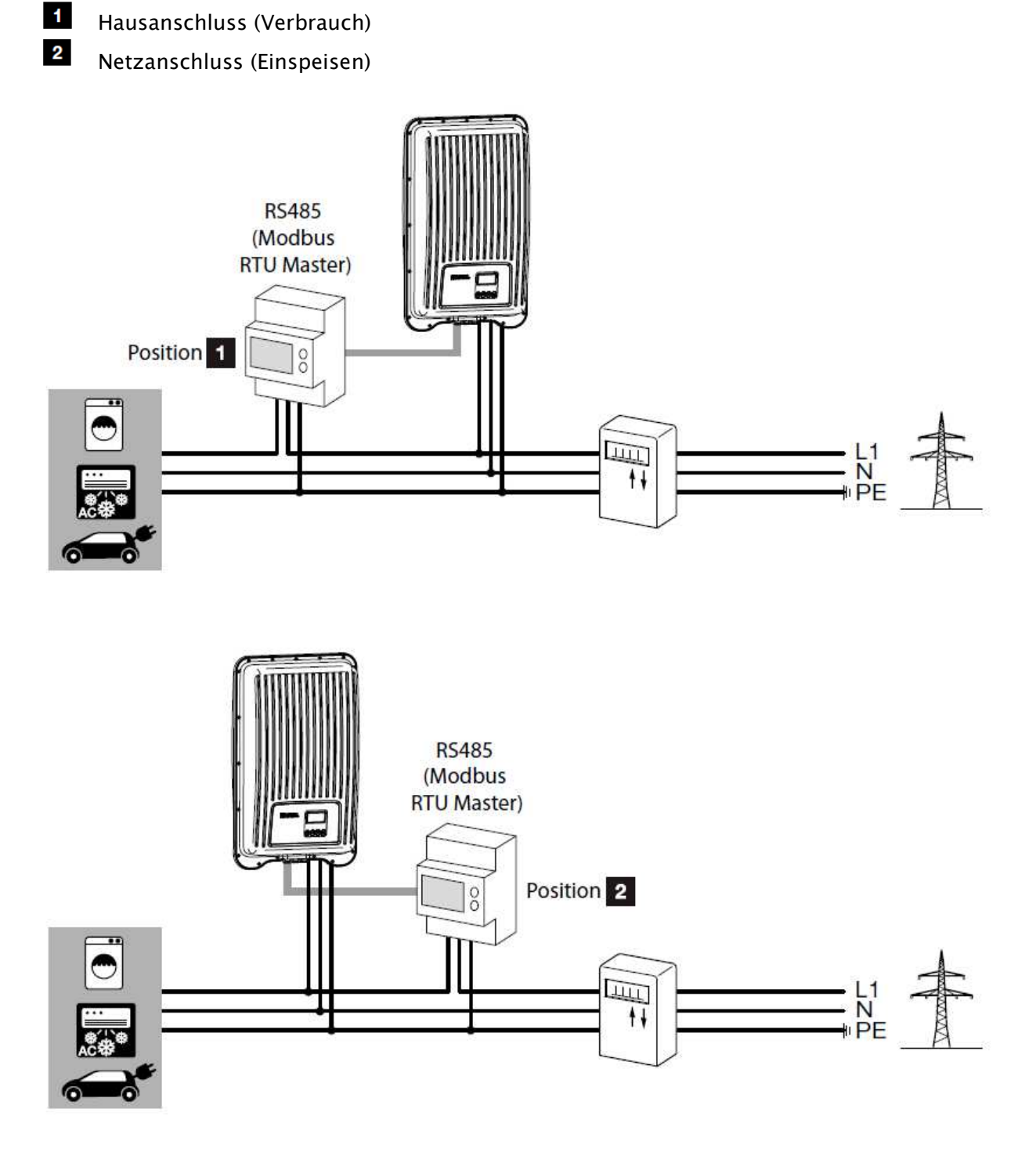

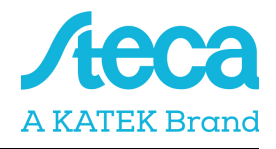

## Konfiguration

Nachdem Sie die StecaGrid coolcept / coolcept fleX / coolcept<sup>3</sup> / coolcept<sup>3</sup> fleX Wechselrichter durch ein Datenverbindungskabel mit dem Energiezähler verbunden haben, müssen Sie im Menü des Wechselrichters die folgenden Einstellungen im Energiemanagement vornehmen.

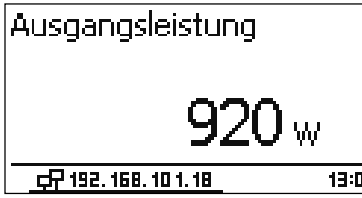

Durch Drücken der "SET"-Taste gelangen Sie in das "Hauptmenü"

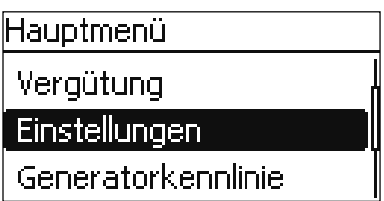

Wählen Sie im "Hauptmenü" den Punkt "Einstellungen"

Einstellungen

Energiemanagment

Vergütung

Messwerte

Wählen Sie in "Einstellungen" den Punkt "Energiemanagement"

Modus

 $\Box$  aus

*B* Energiezähler

Dyn. Einspeiseregelung

Wählen Sie unter "Modus" den Punkt "Energiezähler"

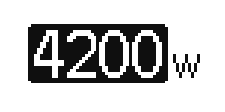

Stellen Sie unter "Dyn. Einspeiseregelung" die Leistung ein, die maximal ins öffentliche Netz eingespeist werden darf (Dies können z.B. 70% der max. PV-Generatorleistung sein)

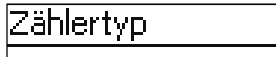

 $\Box$  Janitza ECS1 **D** B+G SDM630

D B+G SDM220

Wählen Sie unter "Konfiguration" den Punkt "Zählertyp"

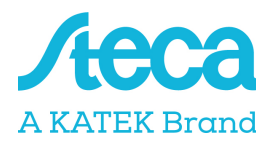

## Konfiguration Energiezähler

Werden die im Folgenden genannten Energiezähler mit der jeweiligen Werkseinstellung verwendet, sind keine Einstellungen in den Konfigurationsmenüs der Energiezähler vorzunehmen. Wurden jedoch die Werkseinstellungen verändert, sind die folgenden Einstellungen an den Energiezählern anzupassen.

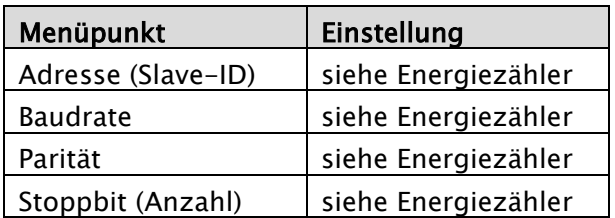

Bitte beachten Sie: Informationen zur Bedienung des jeweiligen Energiezählers finden Sie in den aktuellen Installations- und Bedienungsanleitungen der Herstellers!

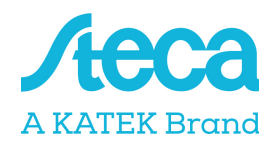

### ABB B23

Der dreiphasige Energiezähler wird unter Punkt "Zählertyp" im Energiemanagement der Wechselrichter als "ABB B23" bezeichnet.

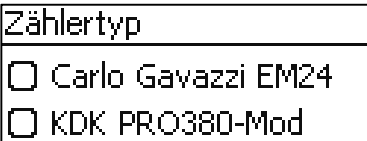

**D** ABB B23

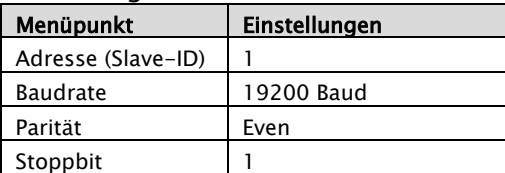

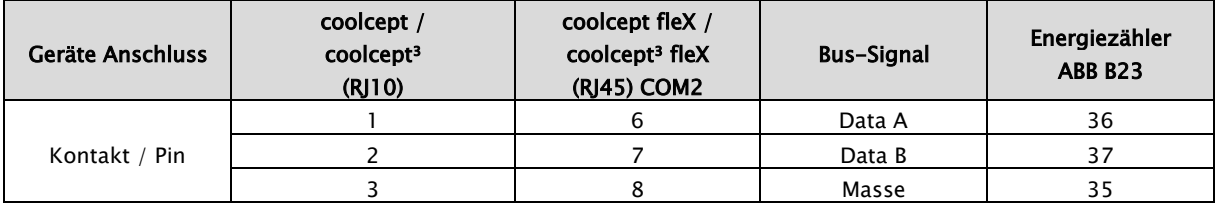

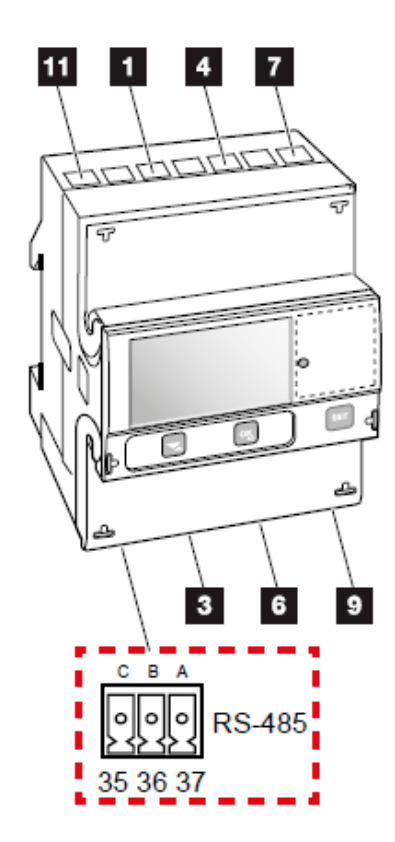

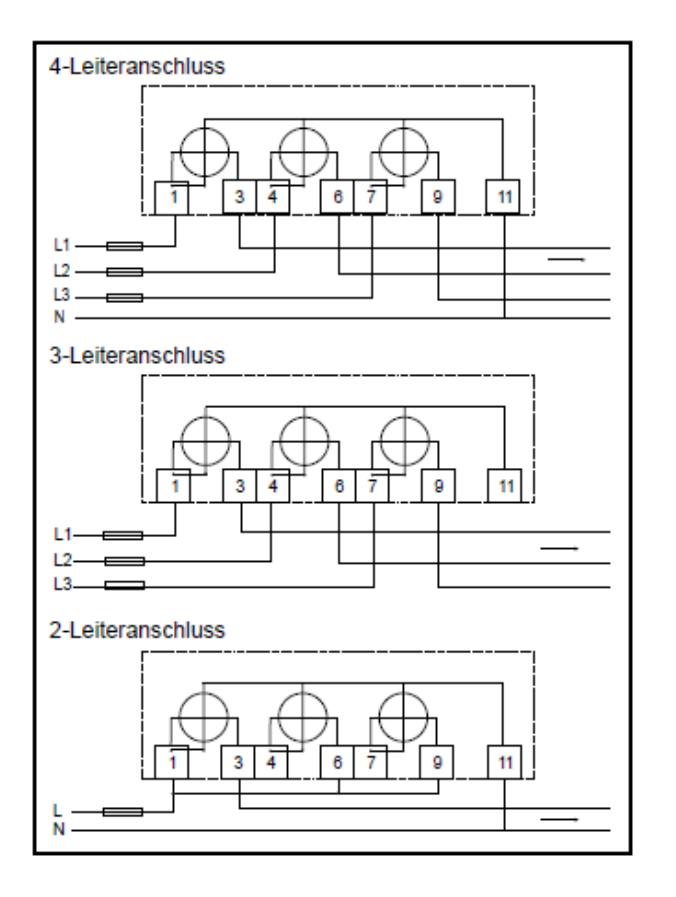

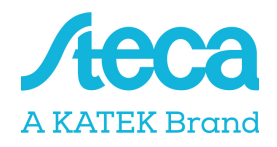

### B+G SDM120-Modbus

Der einphasige Energiezähler wird unter Punkt "Zählertyp" im Energiemanagement der Wechselrichter als "B+G SDM120" bezeichnet.

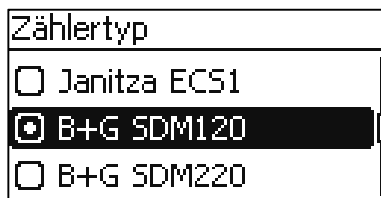

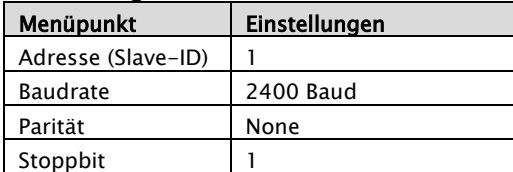

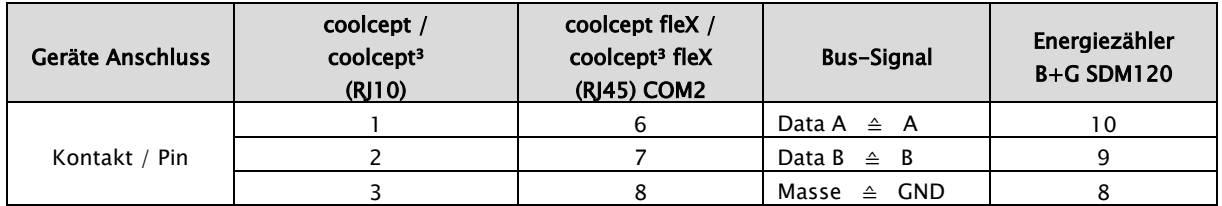

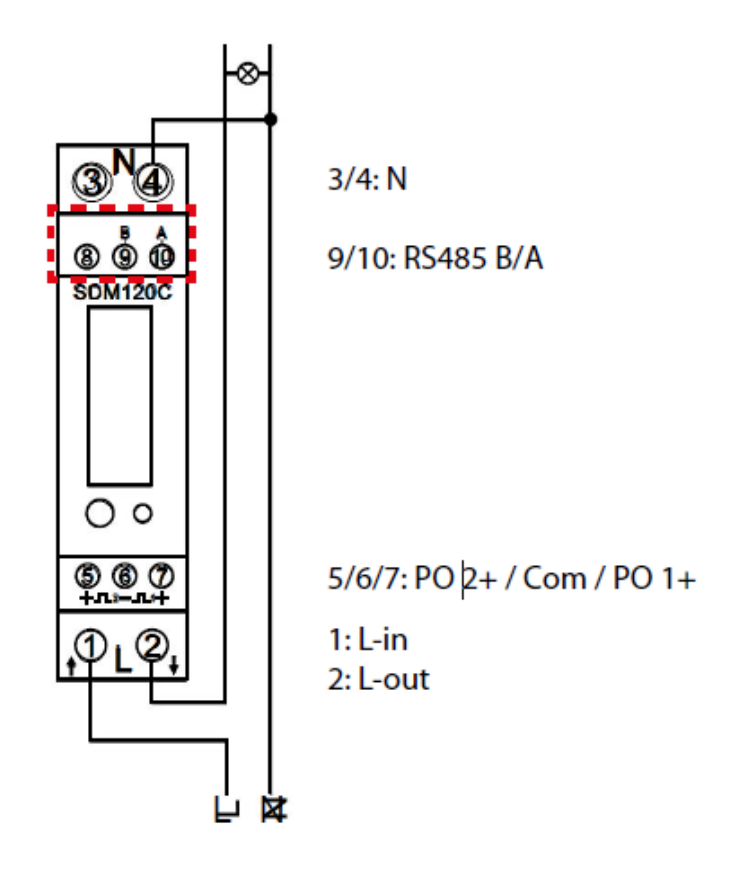

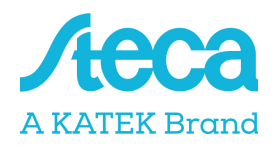

### B+G SDM220-Modbus

Der einphasige Energiezähler wird unter Punkt "Zählertyp" im Energiemanagement der Wechselrichter als "B+G SDM220" bezeichnet.

### Zählertyp

 $\cap$  B+G SDM630

**i** B+G SDM220

∣□ Carlo Gavazzi EM24

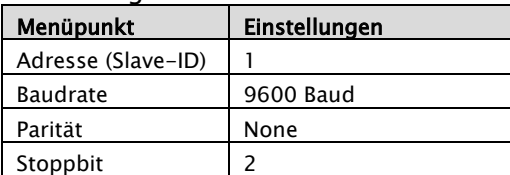

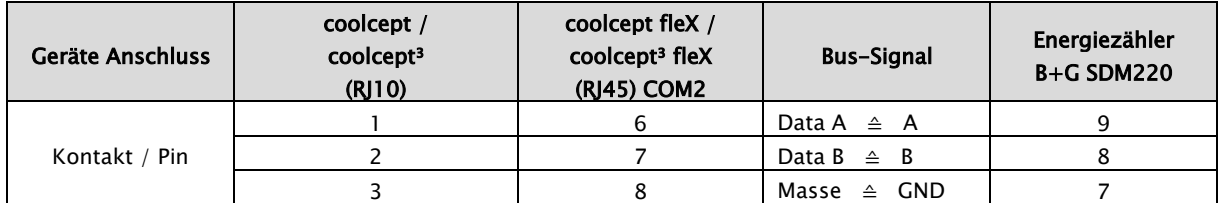

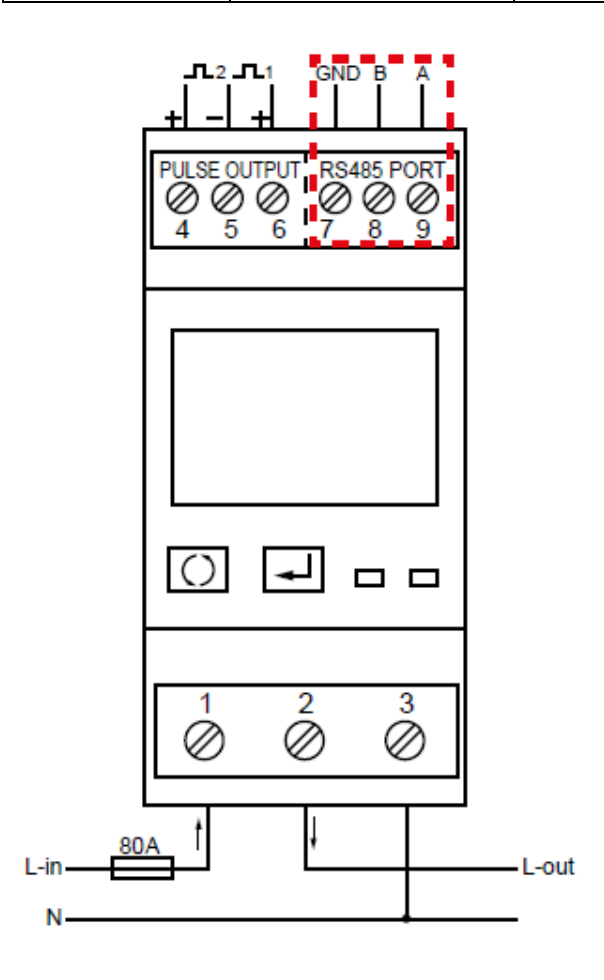

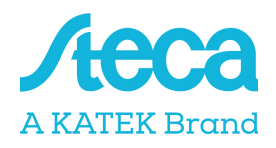

### B+G SDM230-Modbus

Der einphasige Energiezähler wird unter Punkt "Zählertyp" im Energiemanagement der Wechselrichter als "B+G SDM230" bezeichnet.

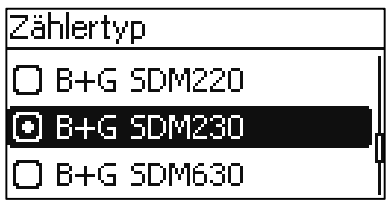

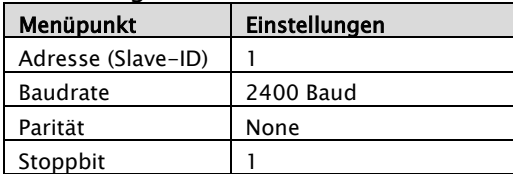

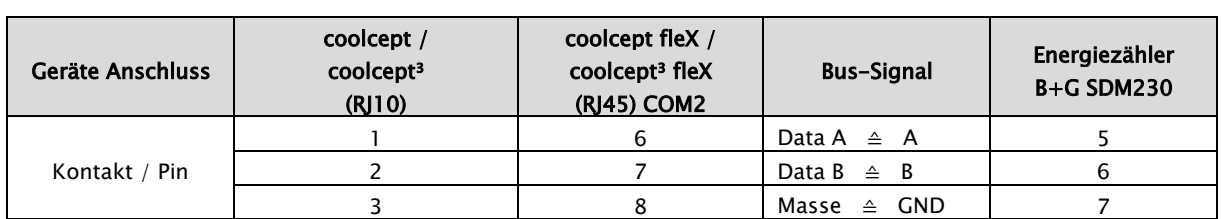

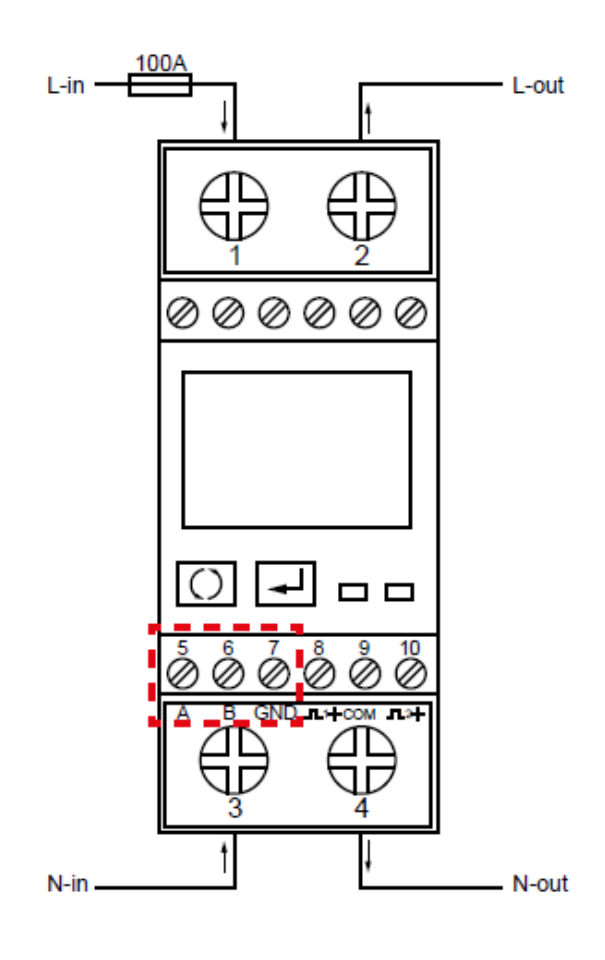

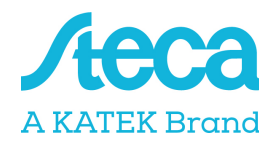

### B+G SDM630-Modbus

Der dreiphasige Energiezähler wird unter Punkt "Zählertyp" im Energiemanagement der Wechselrichter als "B+G SDM630" bezeichnet.

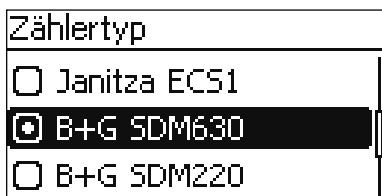

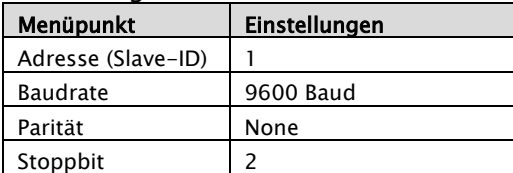

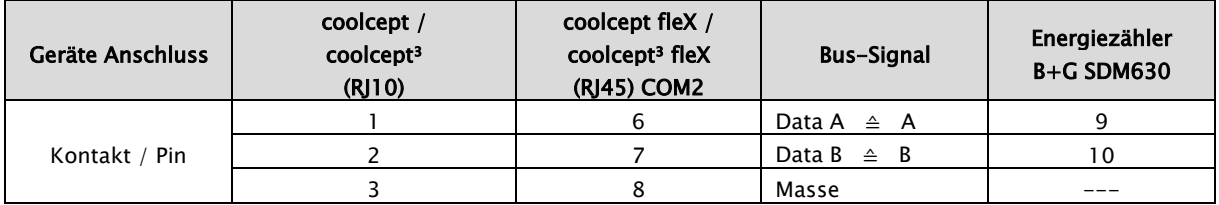

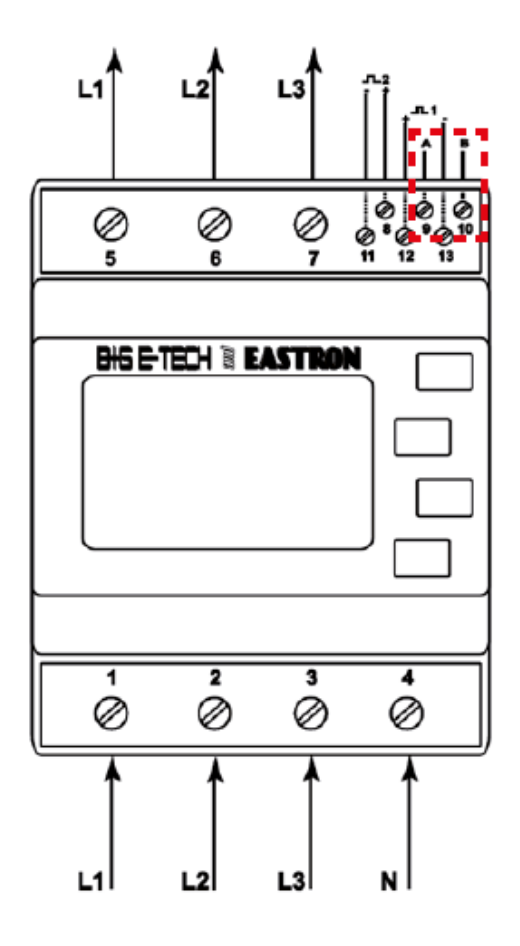

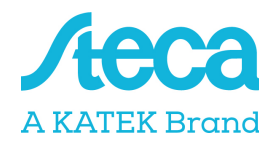

### Carlo Gavazzi EM24-DIN.AV9.3.X.IS.X

Der dreiphasige Energiezähler wird unter Punkt "Zählertyp" im Energiemanagement der Wechselrichter als "Carlo Gavazzi EM24" bezeichnet.

Zählertyp

□ B+G SDM220

∣⊙ Carlo Gavazzi EM24

I□ Schneider iEM3155

#### Einstellungen RS485 Schnittstelle am Energiezähler:

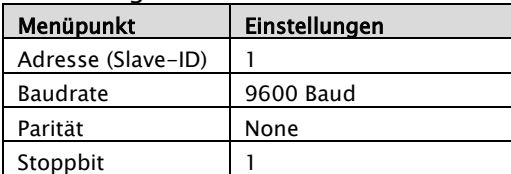

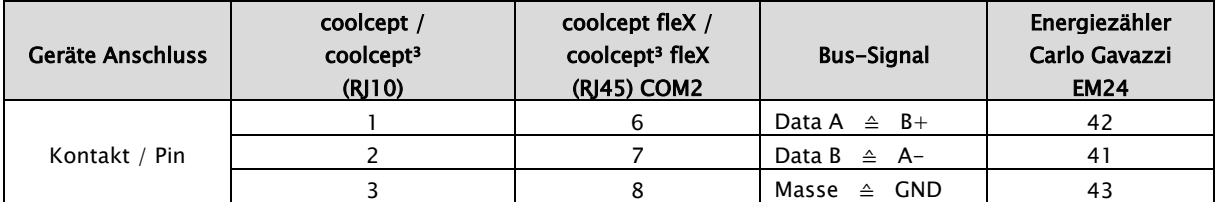

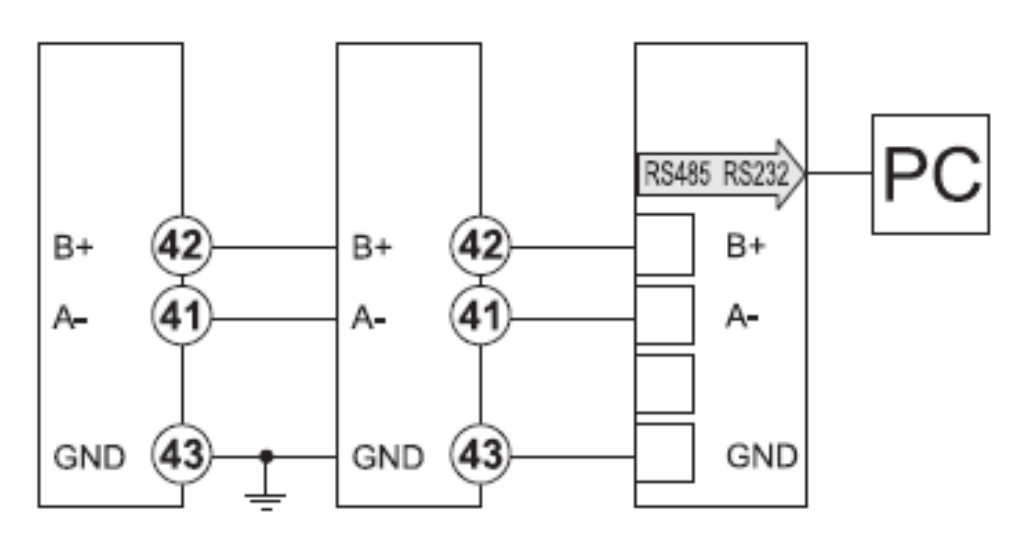

### Bitte beachten Sie: Die Baudrate des Energiezählers beträgt im Auslieferungszustand 9600 Baud. Bis zur Firmware Version HMI APP 2.9.0 war im Wechselrichter noch eine andere Baudrate hinterlegt. Wenn Sie diese Firmware Versionen verwenden, müssen Sie die Baudrate des Energiezählers auf 4800 Baud ändern.

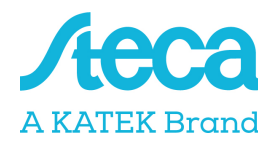

### Carlo Gavazzi EM330/340-Modbus

Der dreiphasige Energiezähler wird unter Punkt "Zählertyp" im Energiemanagement der Wechselrichter als "Carlo Gavazzi EM3xx" bezeichnet. Es werden nur die Typen EM330/340 unterstützt.

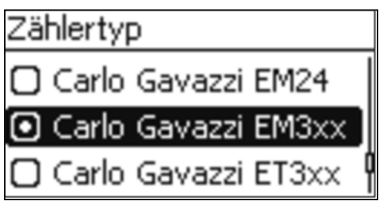

#### Einstellungen RS485 Schnittstelle am Energiezähler:

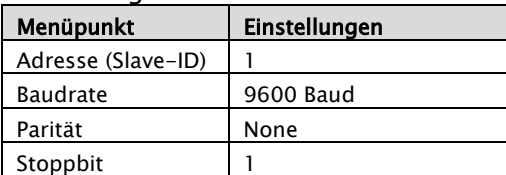

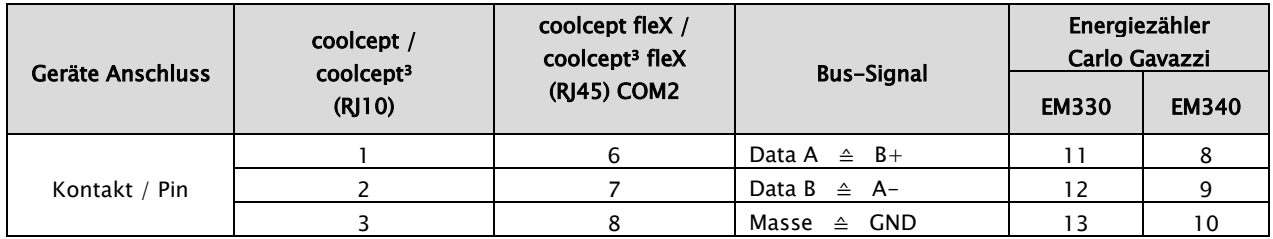

#### Modbus-Belegung EM330

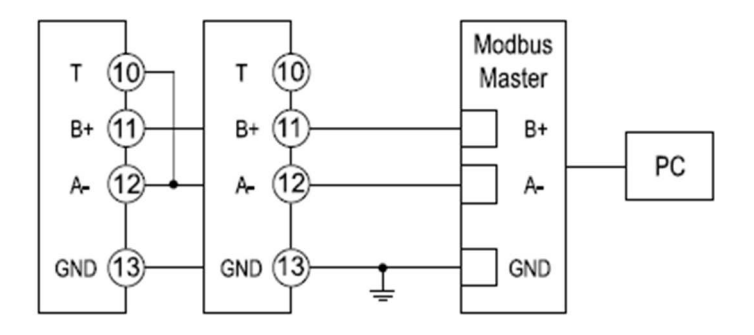

#### Modbus-Belegung EM340

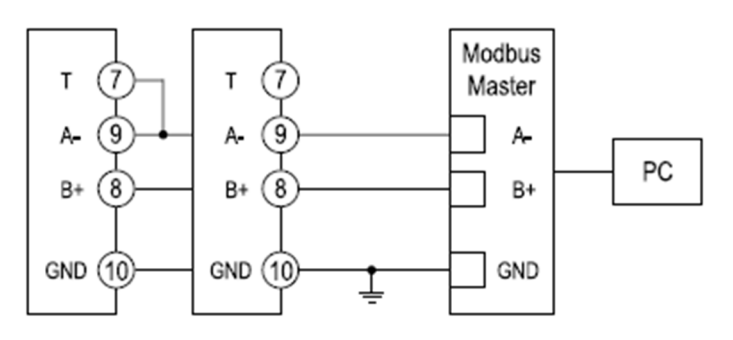

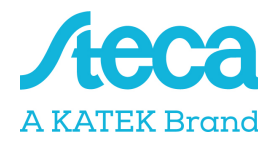

### Carlo Gavazzi ET330/340-Modbus

Der dreiphasige Energiezähler wird unter Punkt "Zählertyp" im Energiemanagement der Wechselrichter als "Carlo Gavazzi ET3xx" bezeichnet. Es werden nur die Typen ET330/340 unterstützt.

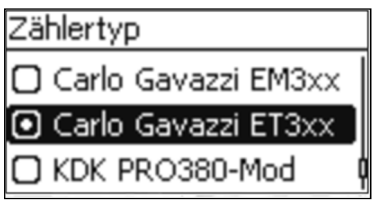

#### Einstellungen RS485 Schnittstelle am Energiezähler:

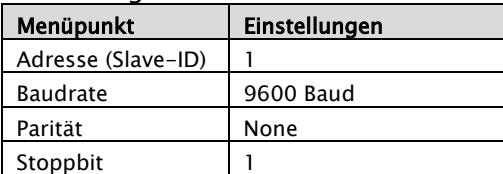

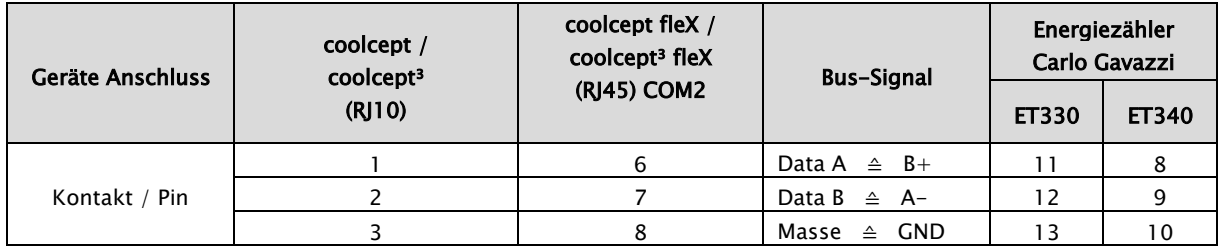

#### Modbus-Belegung ET330

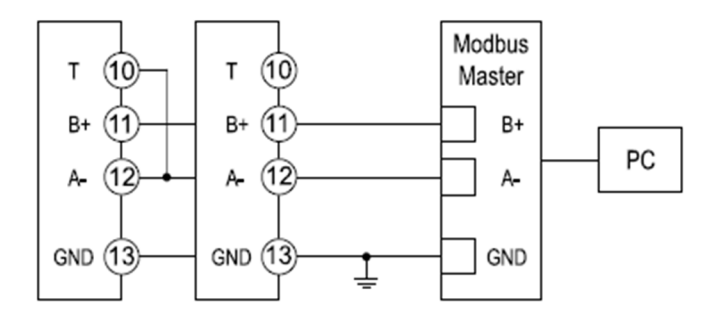

#### Modbus-Belegung ET340

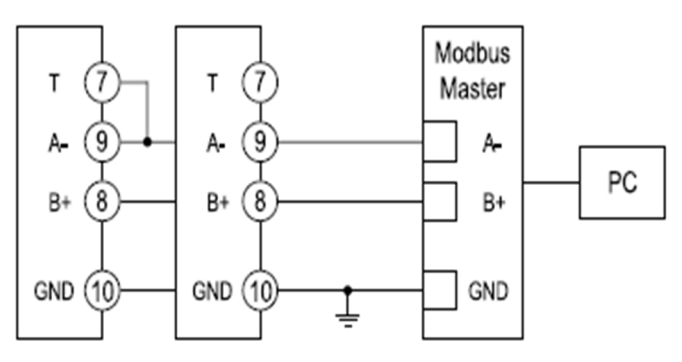

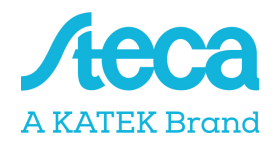

### Herholdt ECS1-63 CP Modbus (ECSEM213 / ECSEM214MID)

Der einphasige Energiezähler wird unter Punkt "Zählertyp" im Energiemanagement der Wechselrichter als "Herholdt ECS1" bezeichnet.

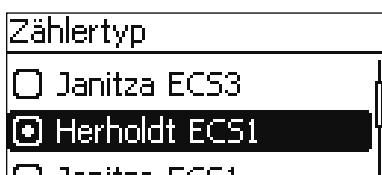

|[L] Janitza ECS1

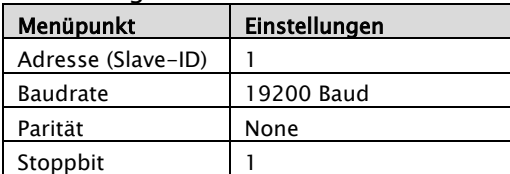

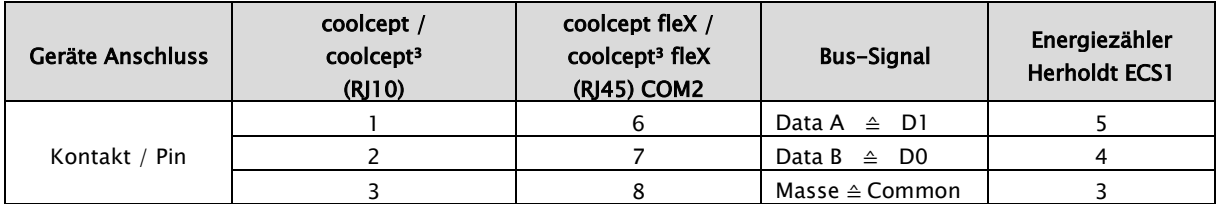

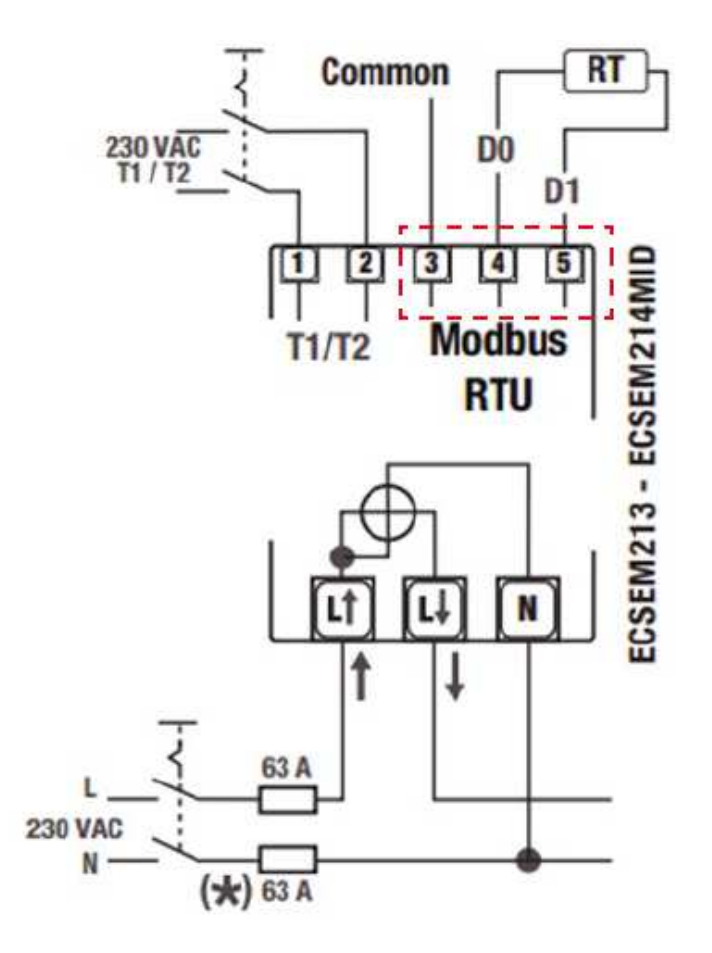

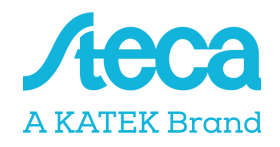

### Herholdt ECS3-80 B Modbus (ECSEM 72)

Der dreiphasige Energiezähler wird unter Punkt "Zählertyp" im Energiemanagement der Wechselrichter als "Herholdt ECS3" bezeichnet.

# Zählertyp

**I** Herholdt ECS3

I○ Janitza ECS3.

□ Herholdt ECS1

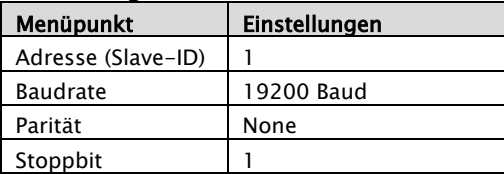

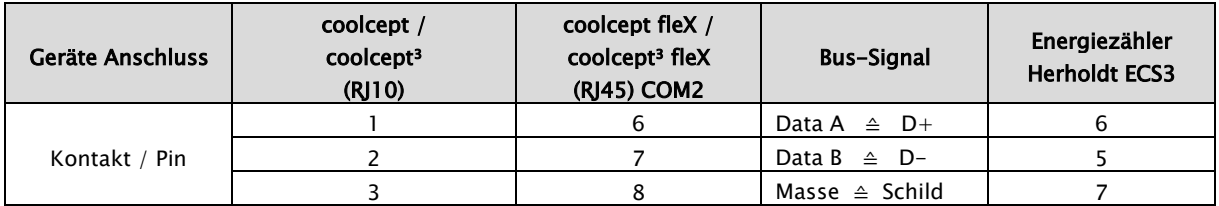

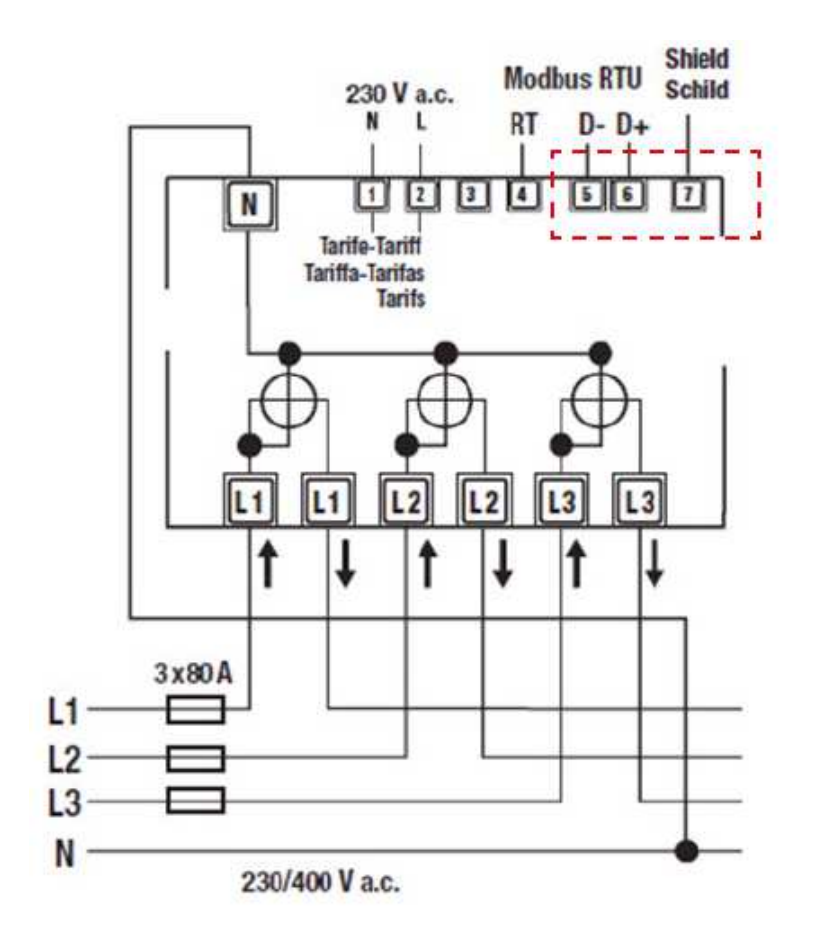

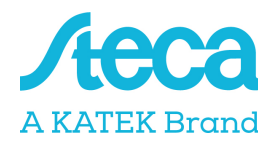

### Herholdt ECS3-63 CP Modbus (ECSEM113 / ECSEM114MID)

Der dreiphasige Energiezähler wird unter Punkt "Zählertyp" im Energiemanagement der Wechselrichter als "Herholdt ECS3" bezeichnet.

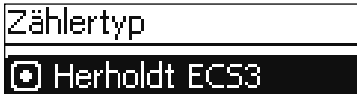

 $\Box$  Janitza ECS3

 $\Box$  Herholdt ECS1

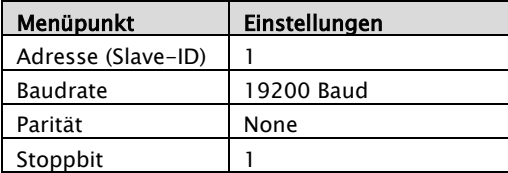

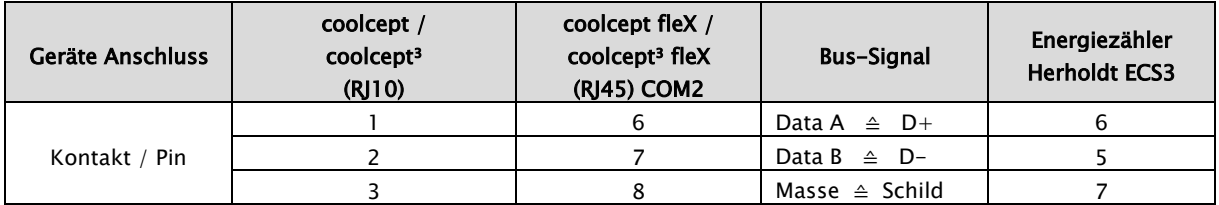

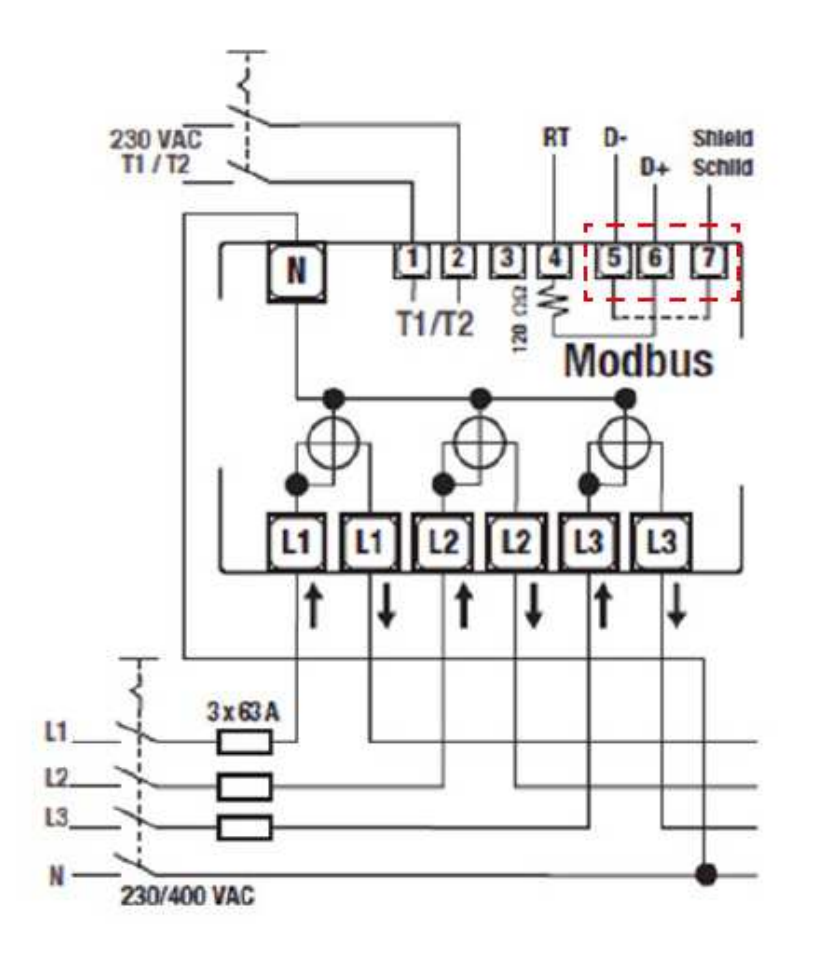

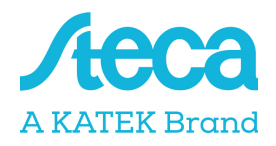

### Janitza B21 312-10J Modbus

Der dreiphasige Energiezähler wird unter Punkt "Zählertyp" im Energiemanagement der Wechselrichter als "Janitza B21" bezeichnet.

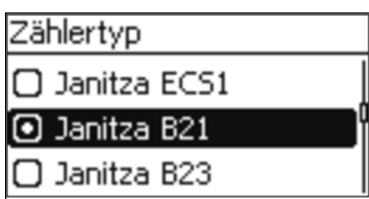

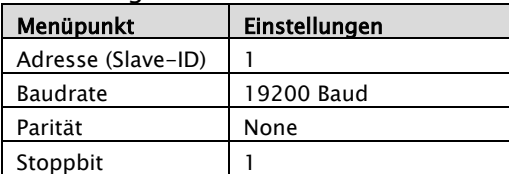

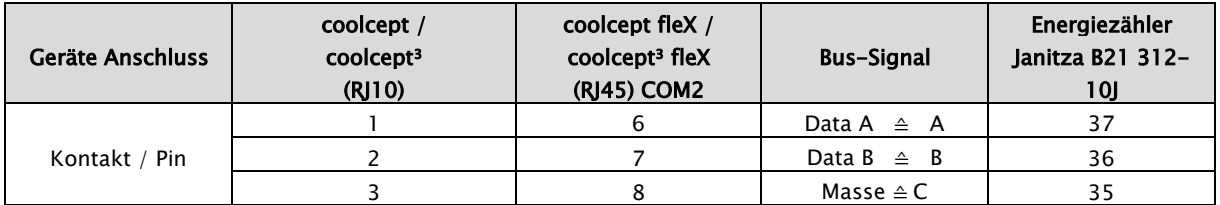

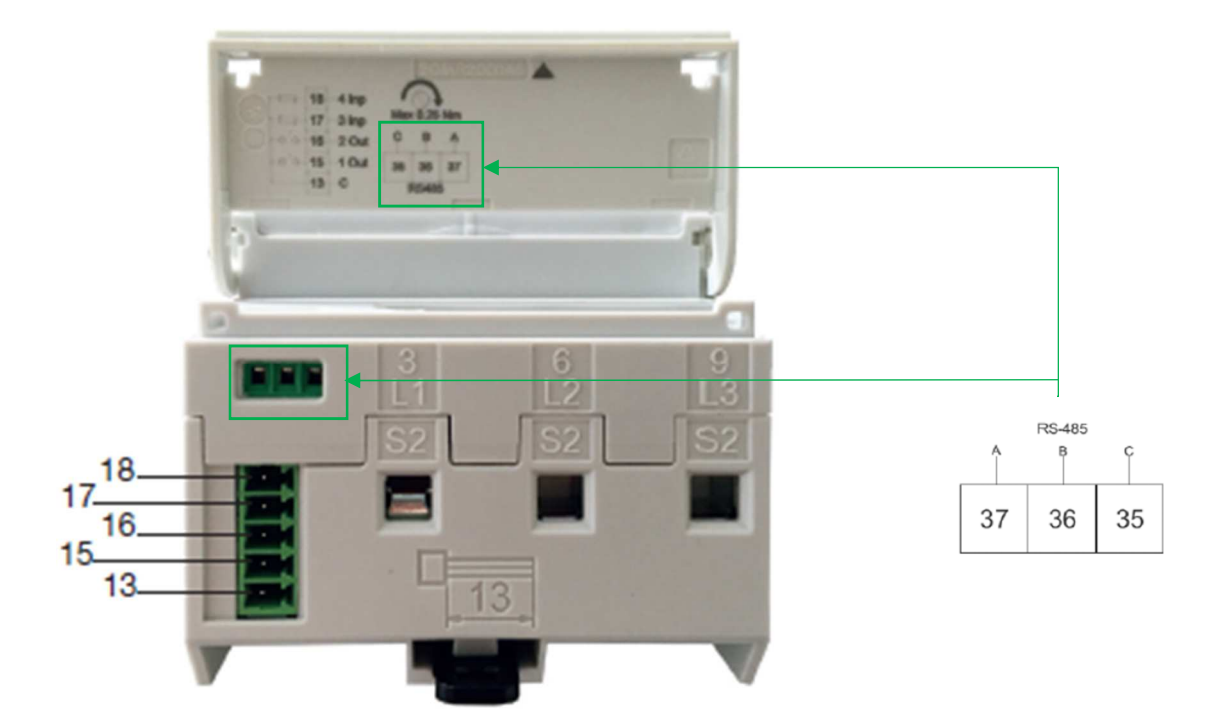

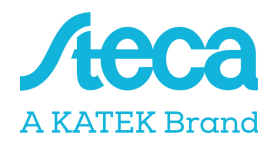

## Janitza B23 312-10J Modbus

Der dreiphasige Energiezähler wird unter Punkt "Zählertyp" im Energiemanagement der Wechselrichter als "Janitza B23" bezeichnet.

#### Zählertyp

 $\Box$  Janitza B21

**D** Janitza B23

□ B+G SDM120-Modbus

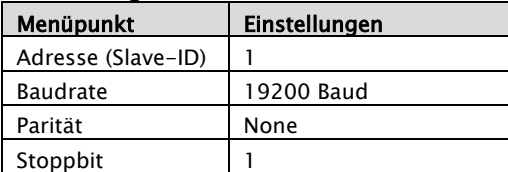

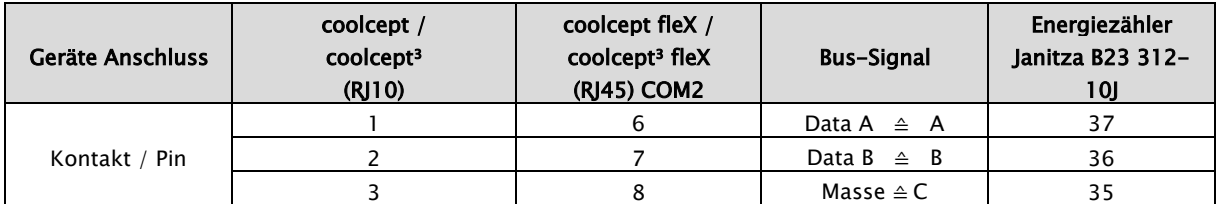

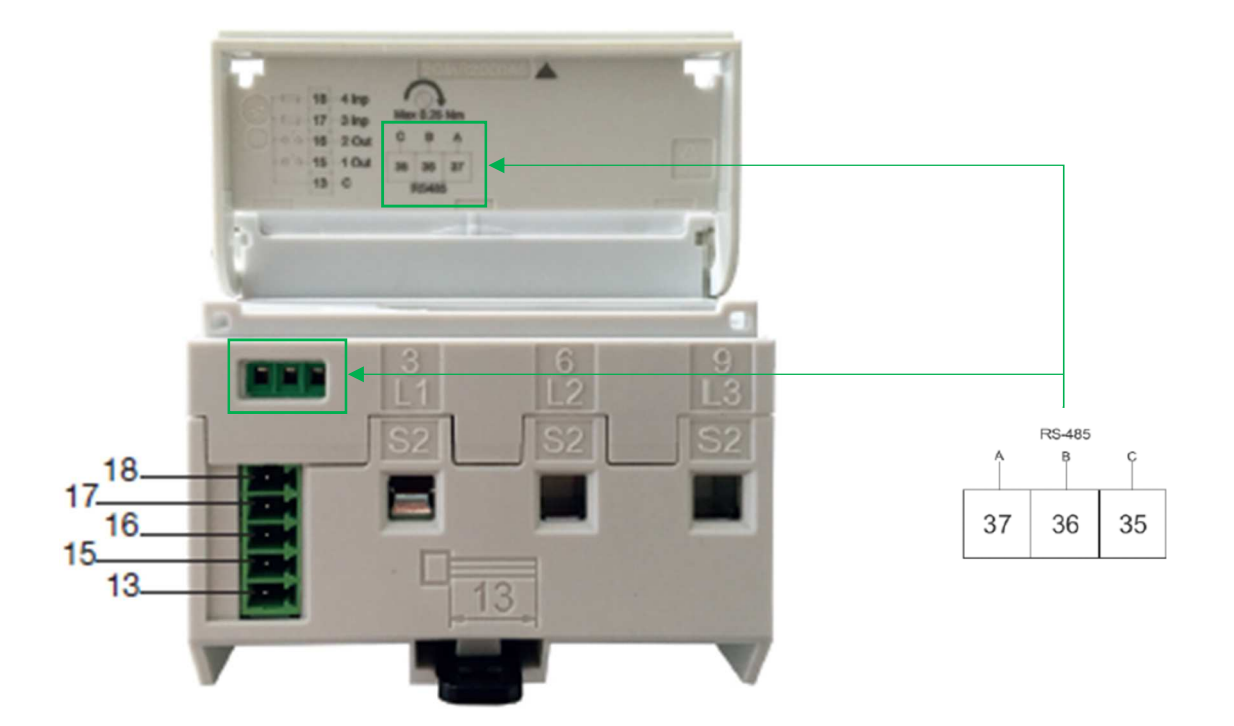

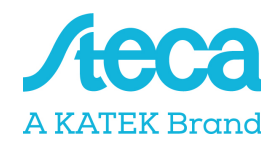

### Janitza ECS1-63 CP Modbus (ECSEM213 / ECSEM214MID)

Der einphasige Energiezähler wird unter Punkt "Zählertyp" im Energiemanagement der Wechselrichter als "Janitza ECS1" bezeichnet.

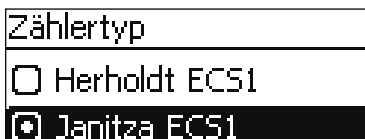

 $\Box$  B+G SDM630

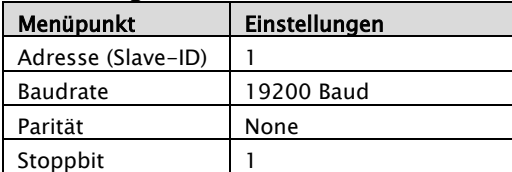

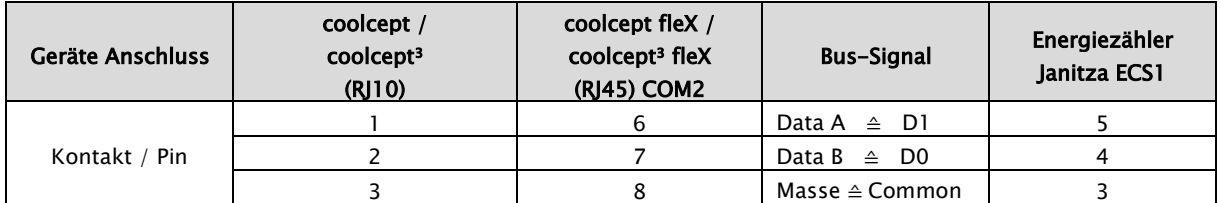

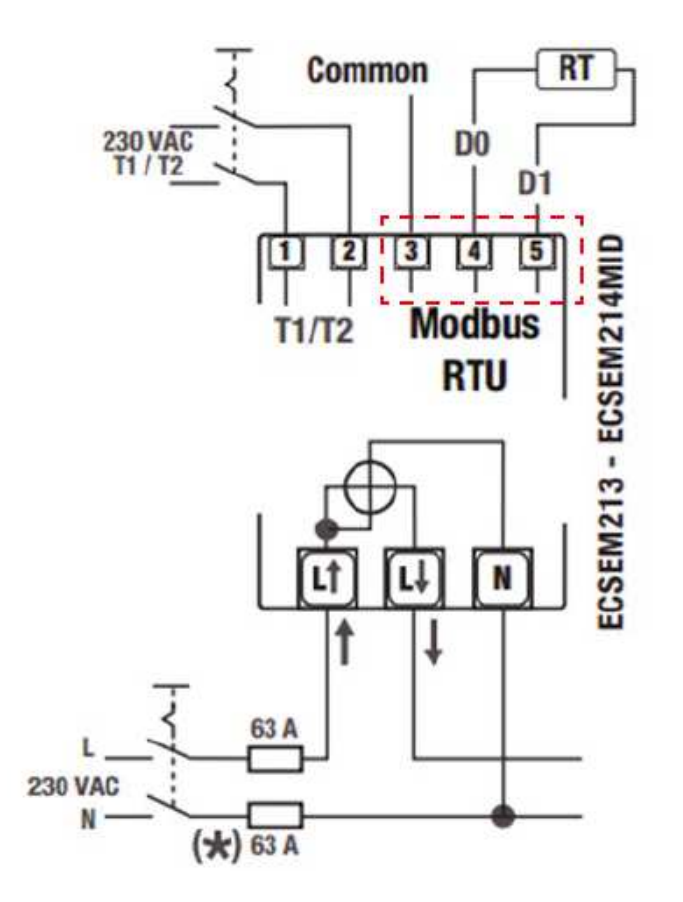

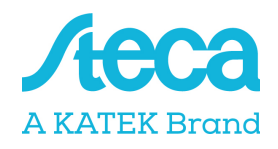

### Janitza ECS3-5 Basic MID Modbus (ECSEM68MID)

Der dreiphasige Energiezähler wird unter Punkt "Zählertyp" im Energiemanagement der Wechselrichter als "Janitza ECS3" bezeichnet.

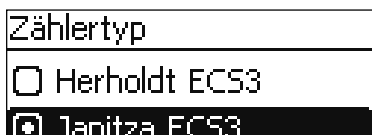

 $\Box$  Herholdt ECS1

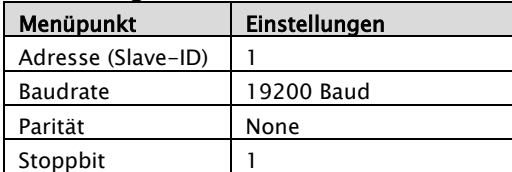

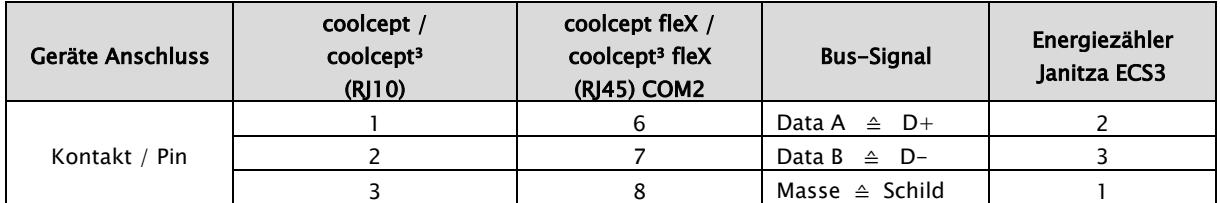

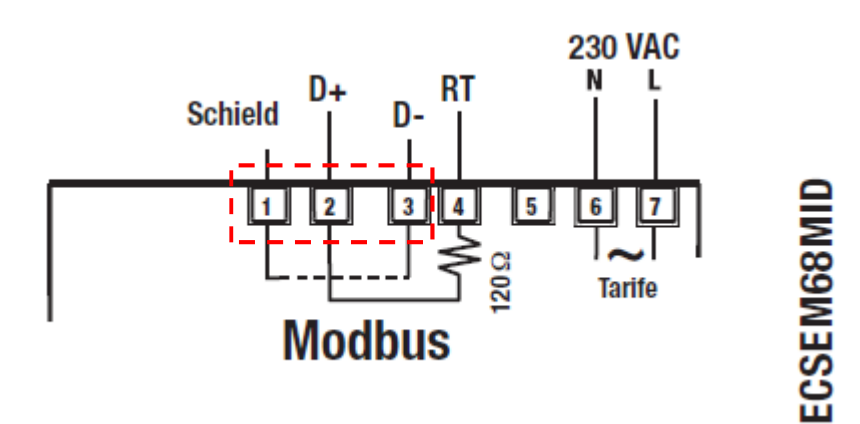

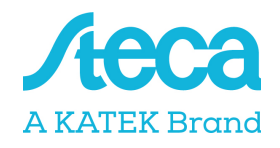

### Janitza ECS3-63 CP Modbus (ECSEM113 / ECSEM114MID)

Der dreiphasige Energiezähler wird unter Punkt "Zählertyp" im Energiemanagement der Wechselrichter als "Janitza ECS3" bezeichnet.

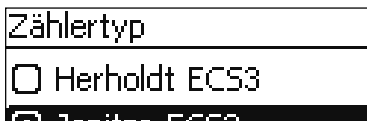

[⊌ Janitza ECS3

 $\Box$  Herholdt ECS1

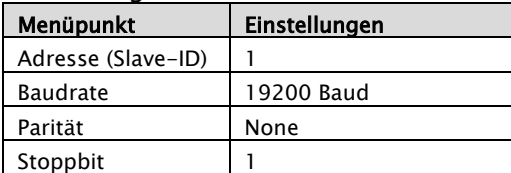

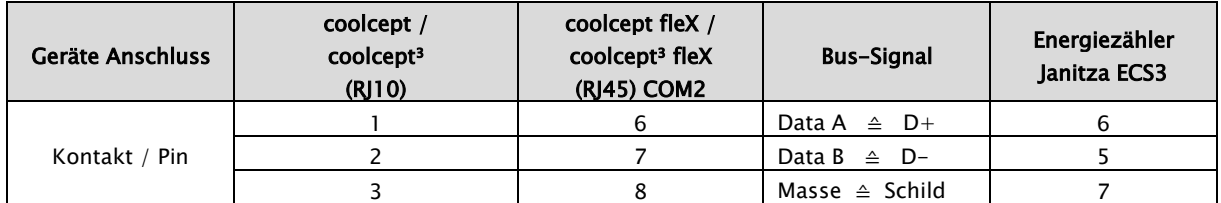

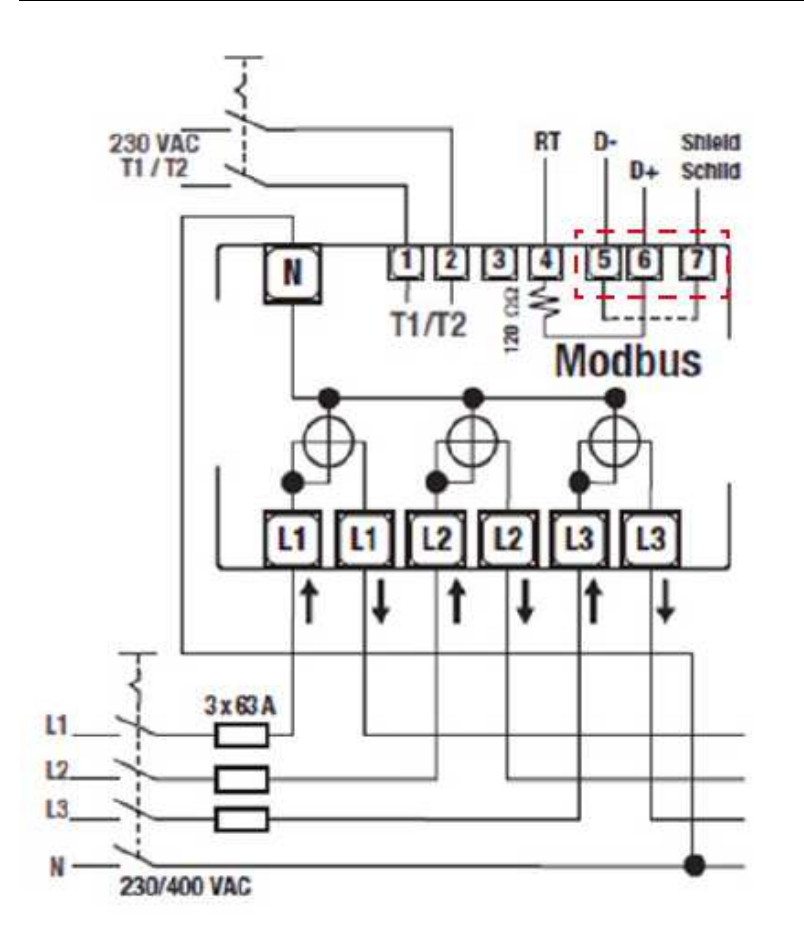

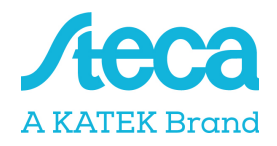

### KDK-Dornscheidt KDK PRO380-Mod

Der dreiphasige Energiezähler wird unter Punkt "Zählertyp" im Energiemanagement der Wechselrichter als "KDK PRO380-Mod" bezeichnet.

# Zählertyp

□ Carlo Gavazzi EM24

**D** KDK PRO380-Mod

□ ABB B23

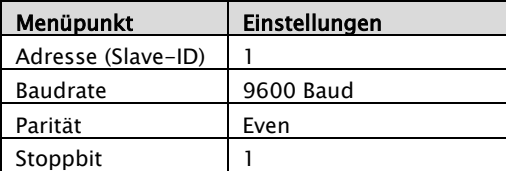

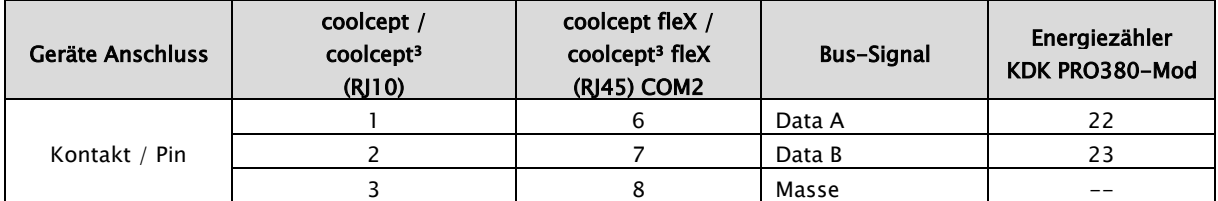

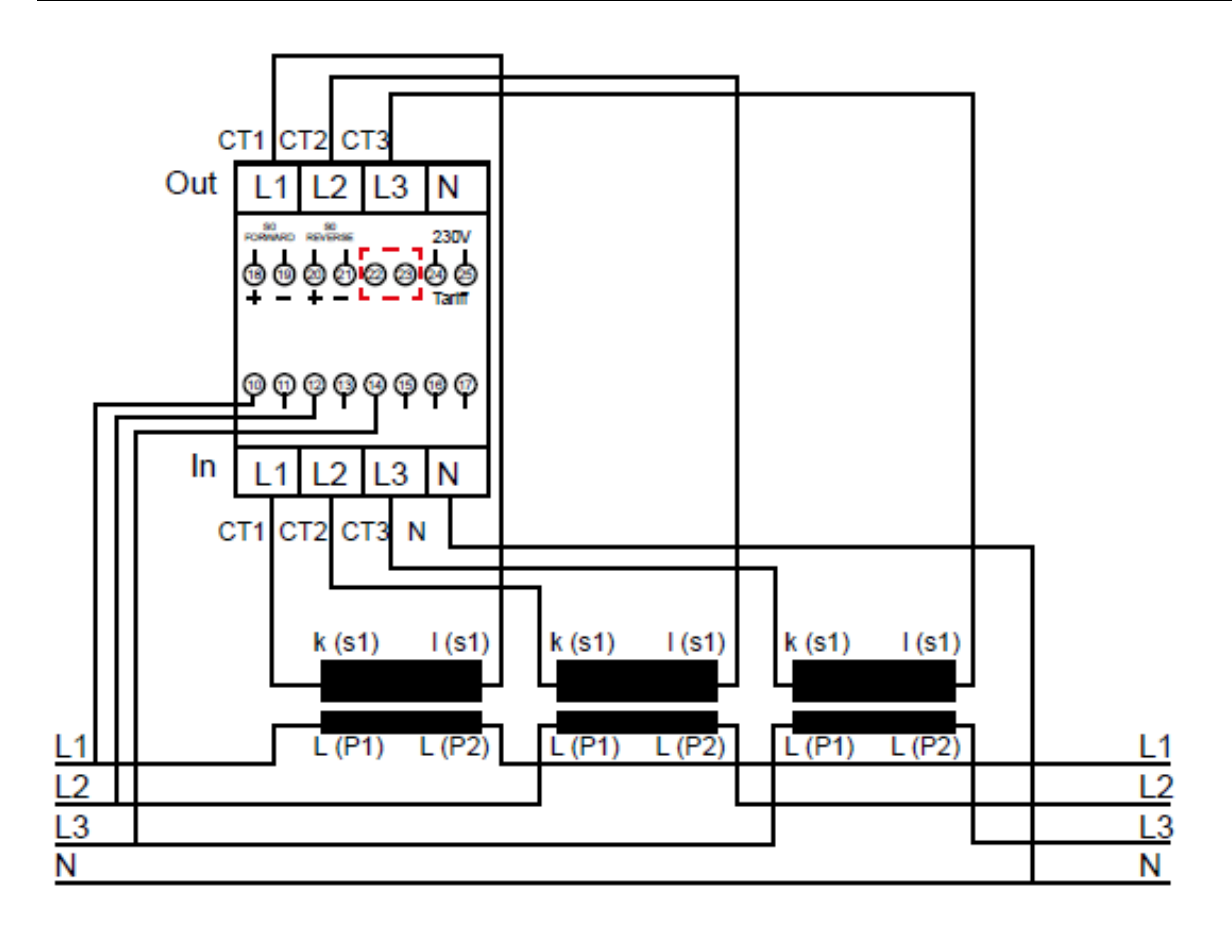

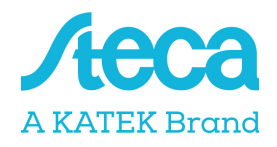

### Schneider Electric IEM3155 (A9MEM3155)

Der dreiphasige Energiezähler wird unter Punkt "Zählertyp" im Energiemanagement der Wechselrichter als "Schneider iEM3155" bezeichnet.

### Zählertyp

 $\Box$  B+G SDM220

∣□ Carlo Gavazzi EM24

Schneider iEM3155

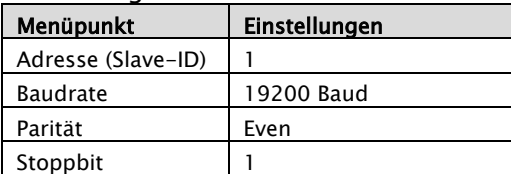

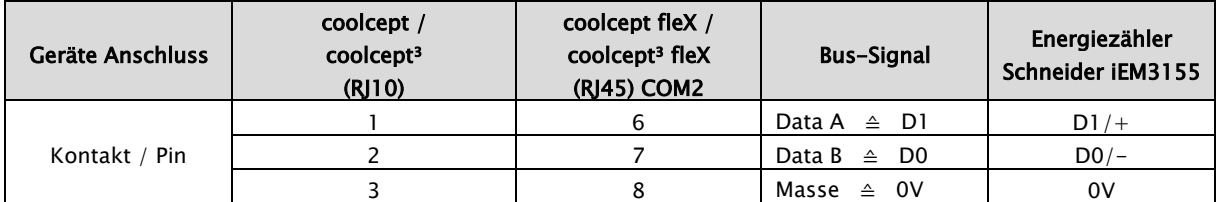

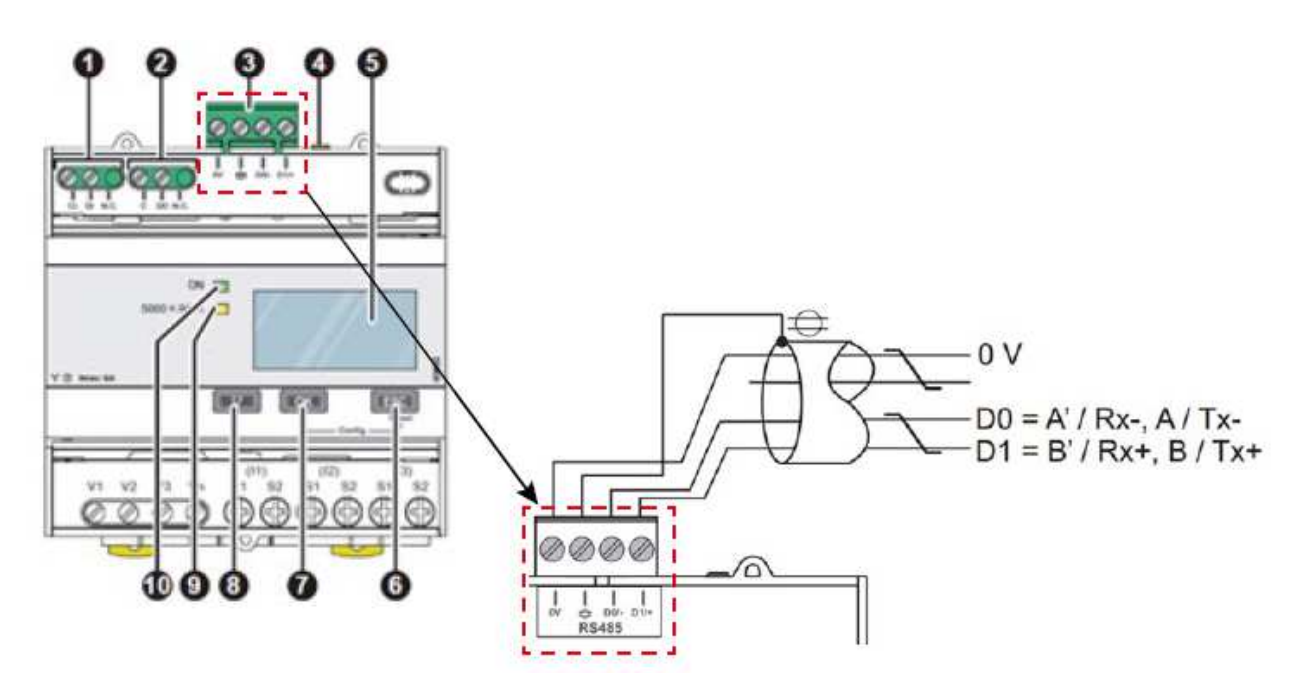

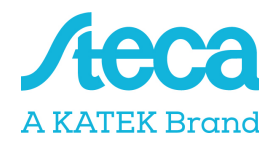

### B-Control EM300LR

Der dreiphasige Energiezähler wird unter Punkt "Zählertyp" im Energiemanagement der Wechselrichter als "B-Control EM300LR" bezeichnet.

**B-Control EM300LR** 

I□ Schneider iEM3155

**O** Herholdt ECS3

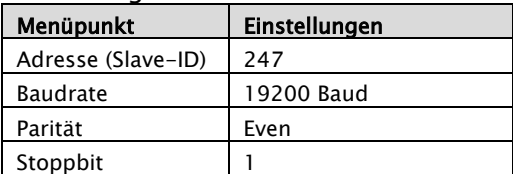

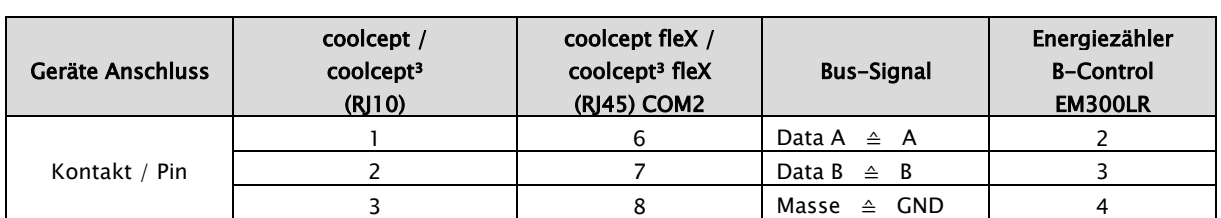

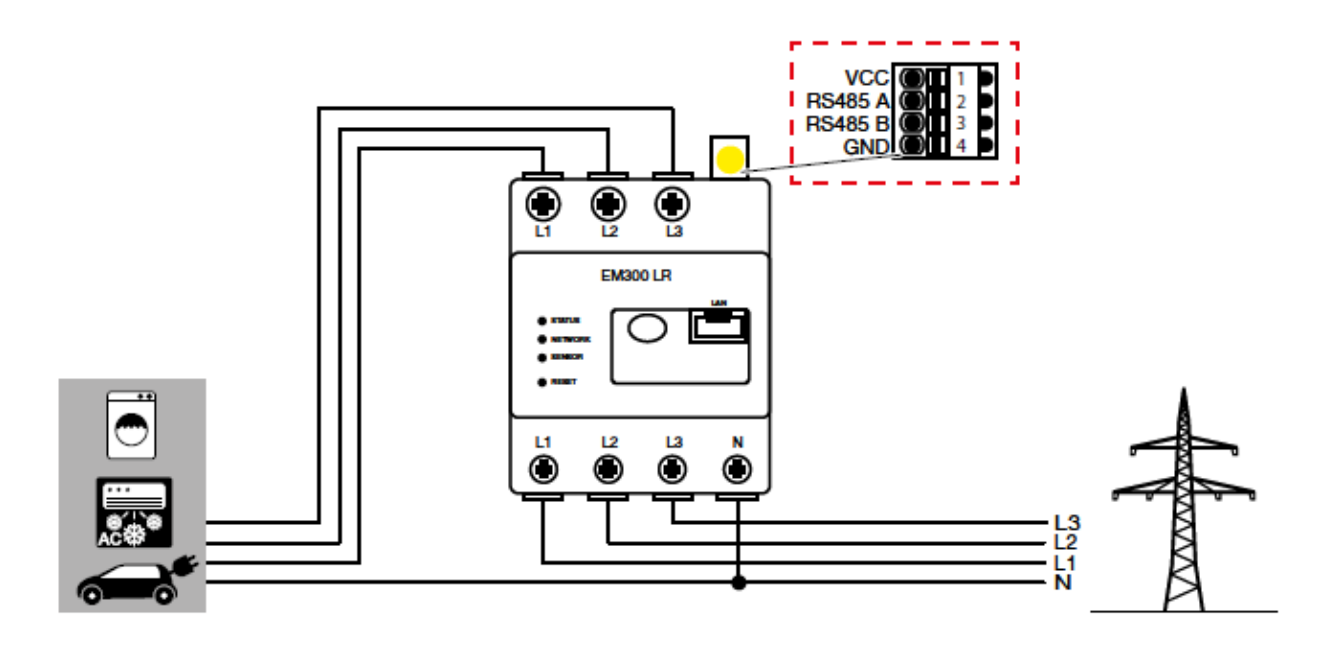

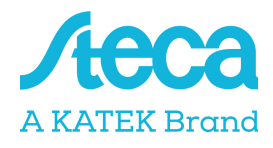

# Konfiguration B-Control EM300LR

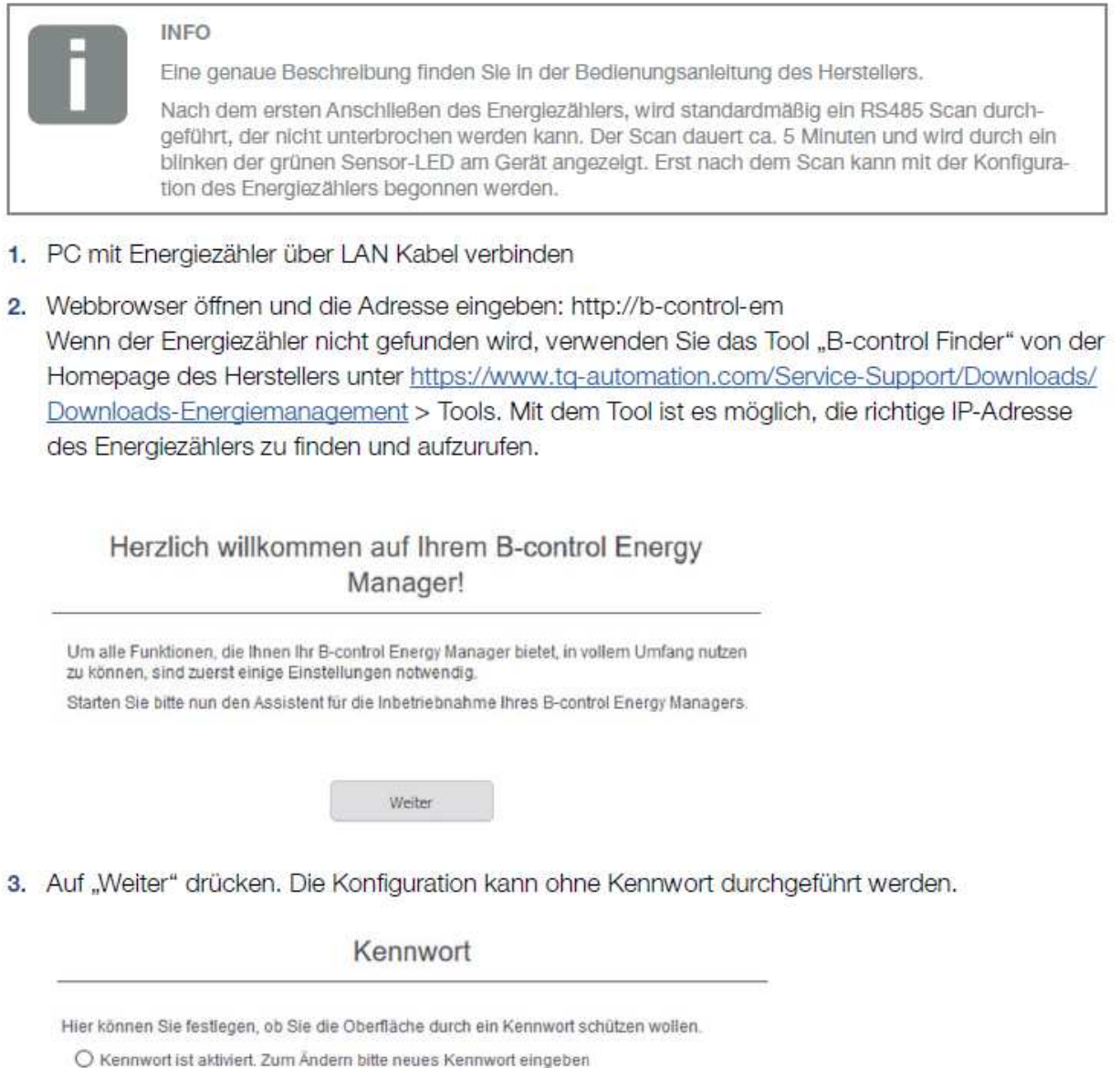

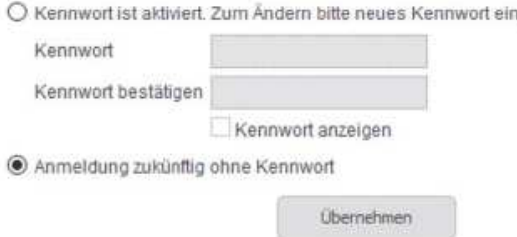

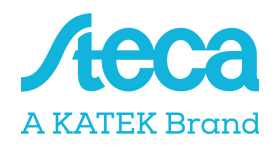

4. Auf "Übernehmen" drücken und die Uhrzeit übernehmen.

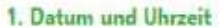

Damit Ihre Verbrauchsdaten korrekt erhoben werden können, ist es nötig, dass die Systemzeit Ihres B-control Energy Managers richtig eingestellt ist. Überprüfen Sie zuvor die Richtigkeit der Uhrzeit ihres Rechners. Betätigen Sie bitte Schaltfläche 'Uhrzeit des B-control Energy Managers setzen'.

Systemzeit des B-control Energy Managers: 23.04.18 17:34:14

Uhrzeit des 8-control Energy Managers setzen

Bitte wählen Sie eine Zeitzone für Ihren B-control Energy Manager: (UTC+01:00) Amsterdam, Berlin, Bern, Rom, Stockholm, Wien

5. "Ihr Tarif" und "Abschlagzahlung" benötigt keine Einstellungen. Einstellung abspeichern. Die Installation ist abgeschlossen.

Installation abgeschlossen

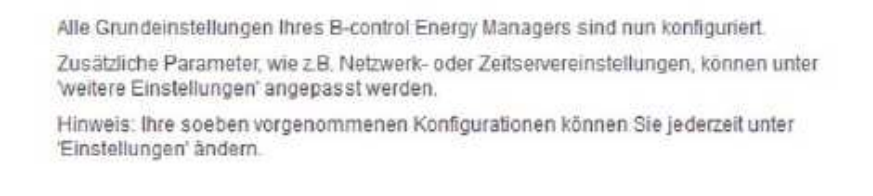

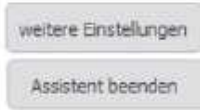

6. Mit "weitere Einstellungen" fortfahren.

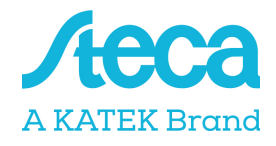

Einstellungen für den Modbus vornehmen. Dazu folgende Schritte durchführen:

- SENSOR deaktivieren (durch klick auf den Kreis)
- Modbus Slave aktivieren (2 x klicken um in die Modbus Konfiguration zu gelangen)

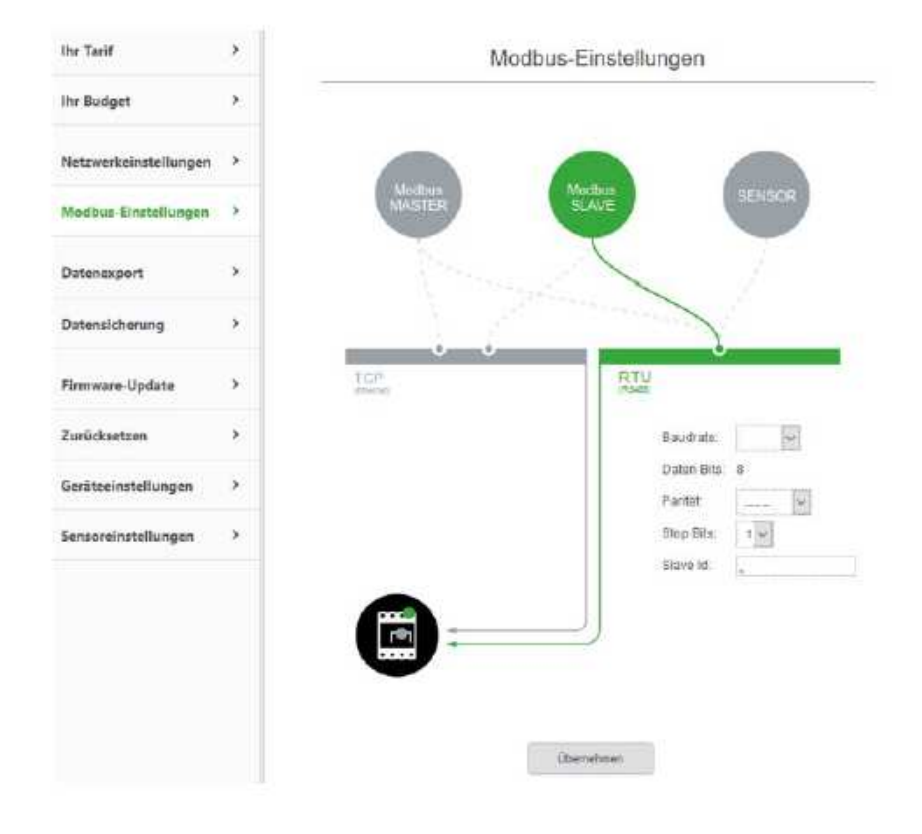

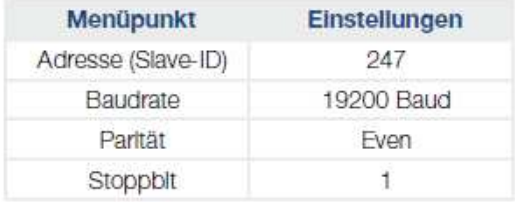

- 7. Einstellungen übernehmen.
- ✔ Konfiguration abgeschlossen

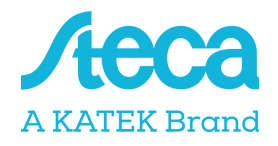

### KOSTAL Smart Energy Meter - KSEM

Der dreiphasige Energiezähler wird unter Punkt "Zählertyp" im Energiemanagement der Wechselrichter als "KSEM" bezeichnet.

### Zählertyp □ B-Control EM300LR

**O** KSEM

□ Schneider iEM3155

#### Einstellungen RS485 Schnittstelle am Energiezähler:

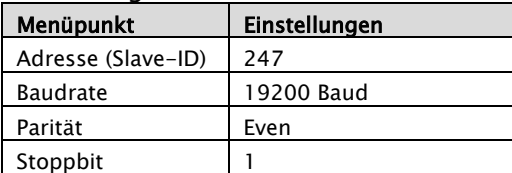

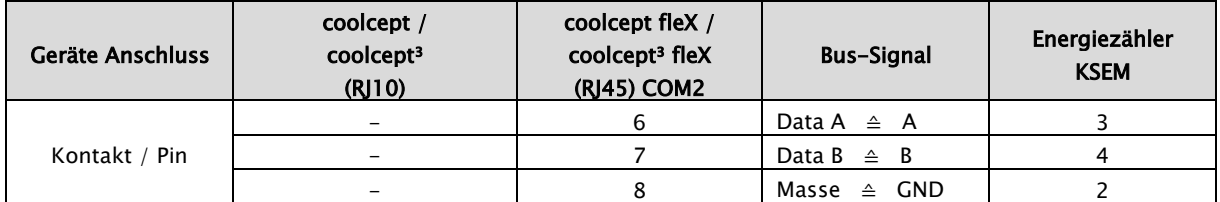

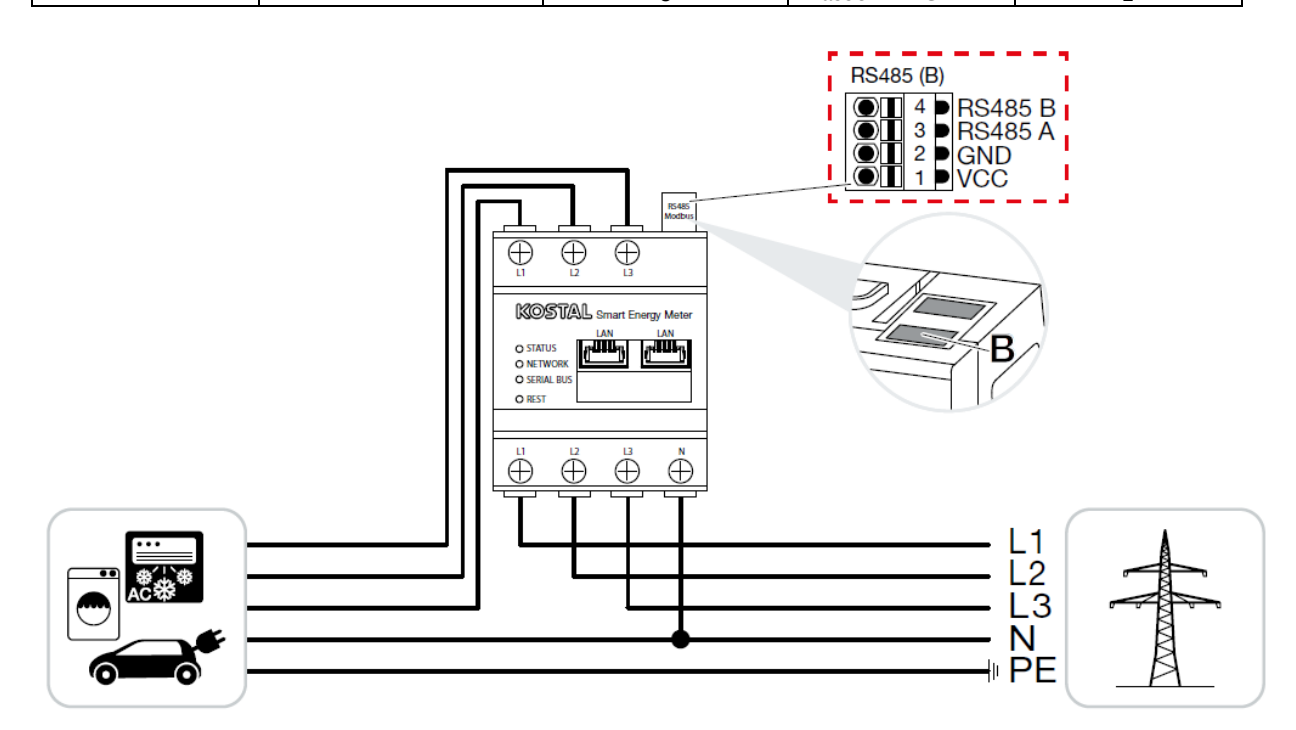

Einstellungen im KOSTAL Smart Energy Meter sind nicht notwendig, da dieser auf der Schnittstelle RS485 B für den coolcept fleX /coolcept<sup>3</sup> fleX vorkonfiguriert ist.

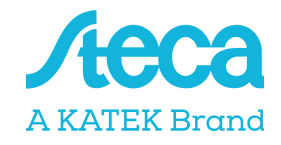

### PV-Anlagen mit einem Energiezähler und zwei Wechselrichtern

Im Generellen wird empfohlen den Energiezähler an den Wechselrichter mit der höheren AC-Ausgangsleistung anzuschließen. Somit wird eine Reduzierung der Einspeiseleistung auf den geforderten Wert am Einfachsten erreicht. Sollte dies auf Grund der durch die Anlage vorgegebenen technischen Voraussetzungen nicht möglich sein, muss anhand der folgenden Formel geklärt werden ob eine ausreichende Reduzierung erreicht werden kann.

Das Verhältnis der PV-Leistung des PV-Generators 2 (PV2) zur gesamten PV-Generatorleistung (PV1 + PV2) gibt die minimal mögliche Leistungsbegrenzung der gesamten PV-Generatorleistung wieder. Somit ergibt sich zur Berechnung der minimal möglichen Leistungsbegrenzung die folgende Formel.

Minimal mögliche Leistungsbegrenzung = PV2 : (PV1 + PV2)

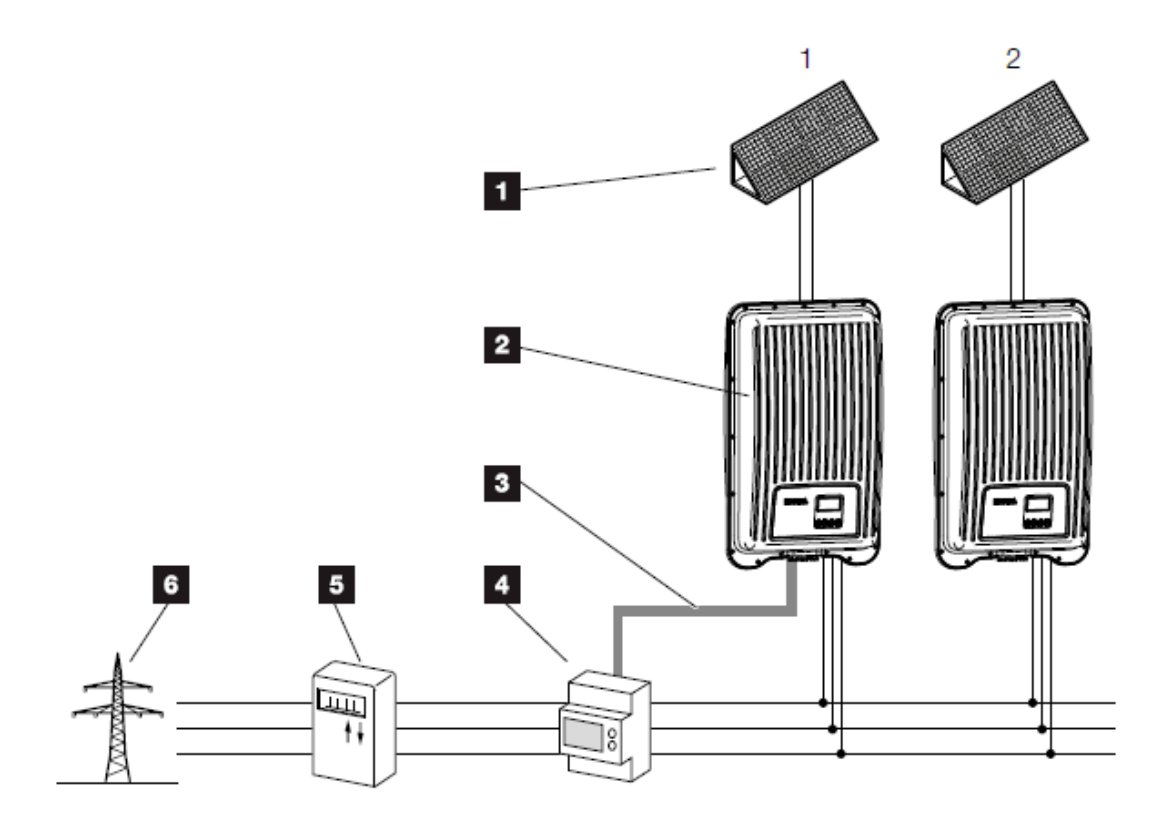

и.

PV-Generator

- $\overline{2}$ Wechselrichter coolcept fleX oder coolcept<sup>3</sup> fleX
- $\overline{\mathbf{3}}$ Modbus RTU Schnittstelle
- $\overline{\mathbf{4}}$ Energiezähler mit Modbus RTU (Position Netzanschluss (Einspeisen))
- 5 Bezugs- und Einspeisezähler
- 6 Öffentliches Netz

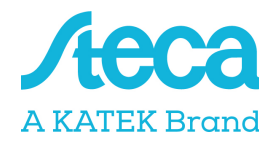

#### Beispiel:

PV1 =  $6000Wp$  / WR1 = StecaGrid 5503 / PV2 =  $3400Wp$  / WR2 = StecaGrid 3203

#### Vorgabe:

Es soll variabel auf 70% der maximalen PV-Generatorleistung reduziert werden.

Berechnung der minimal möglichen Leistungsbegrenzung: PV2 : (PV1 + PV2) = 3400Wp : (6000Wp + 3400Wp) = 0,36

Minimal mögliche Leistungsbegrenzung = 36% der max. PV-Generatorleistung von 9400W (DC)

#### Ergebnis:

Der Energiezähler wird an Wechselrichter 1 (StecaGrid 5503) angeschlossen. Am Wechselrichter wird unter dem Menüpunkt "Dyn. Einspeiseregelung" ein Wert von 6580W (= PV1 + PV2  $*$  0,7) eingestellt.

Wechselrichter 1 kann seine Ausgangsleistung bei Bedarf soweit reduzieren, dass die maximal zulässigen 6580W am Netzübergabepunkt nicht überschritten werden. Die geforderte Leistungsbegrenzung auf 70% der maximalen PV-Generatorleistung wird somit eingehalten.